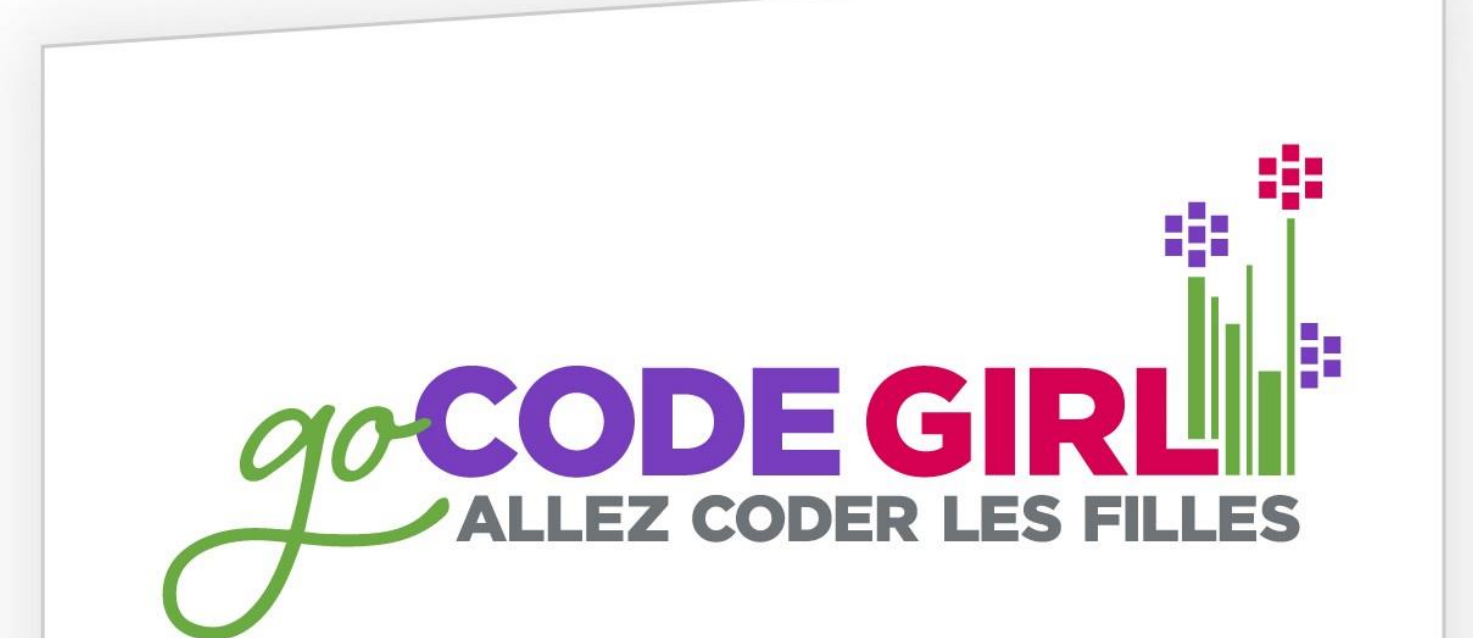

**ONWIE,CA** 

uOttawa and Carleton 2015

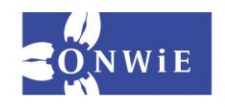

#### **The World is Made with Code**

**ONWIE,CA** 

<https://www.youtube.com/watch?v=Bo11JJgj1cU>

<https://www.madewithcode.com/>

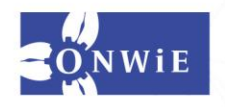

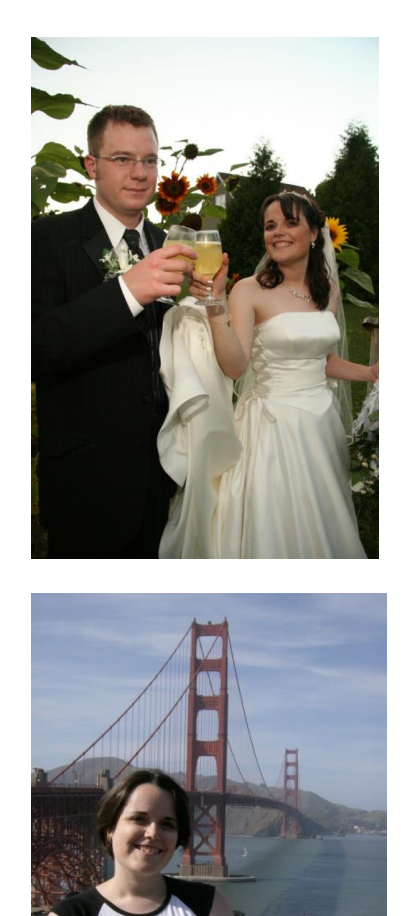

#### **About Me!**

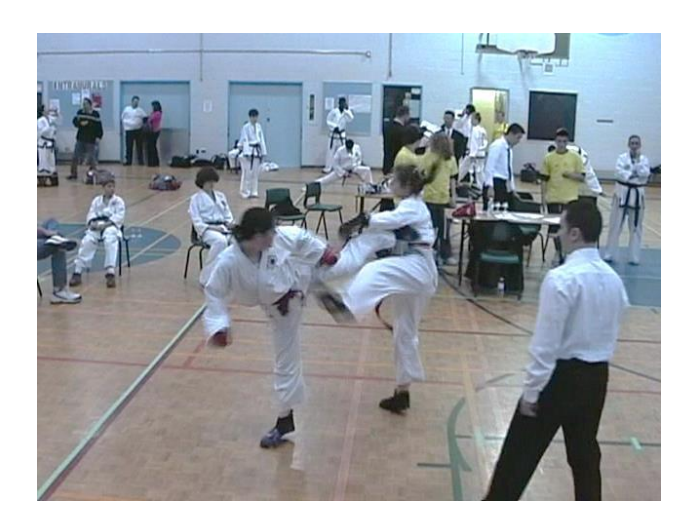

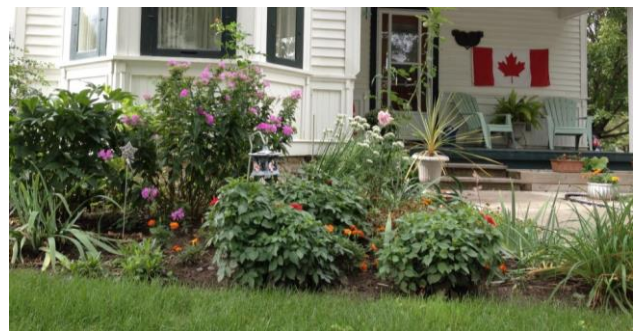

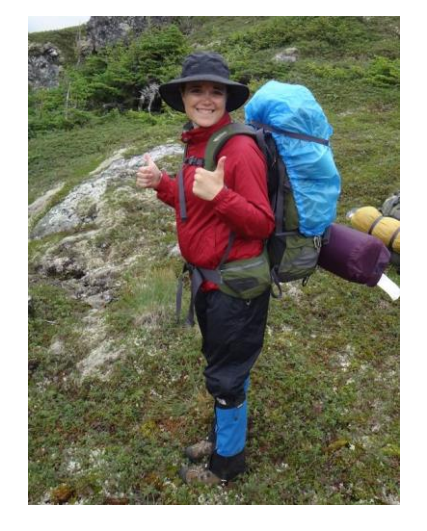

**ONWIE,CA** 

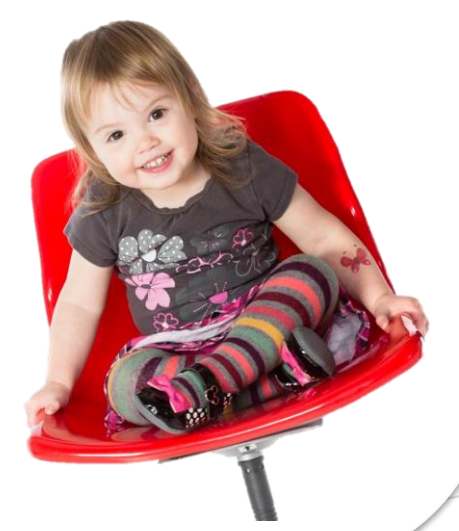

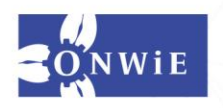

#### **Who Are You?**

ONWIE,C

 $\triangleright$ 

What school do you go to? What grade are you in? What made you come to the workshop? What's something interesting we can't tell by looking at you?

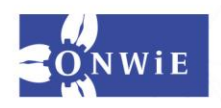

# What is Computer Science?

ONWIE.C

 $\triangleright$ 

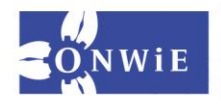

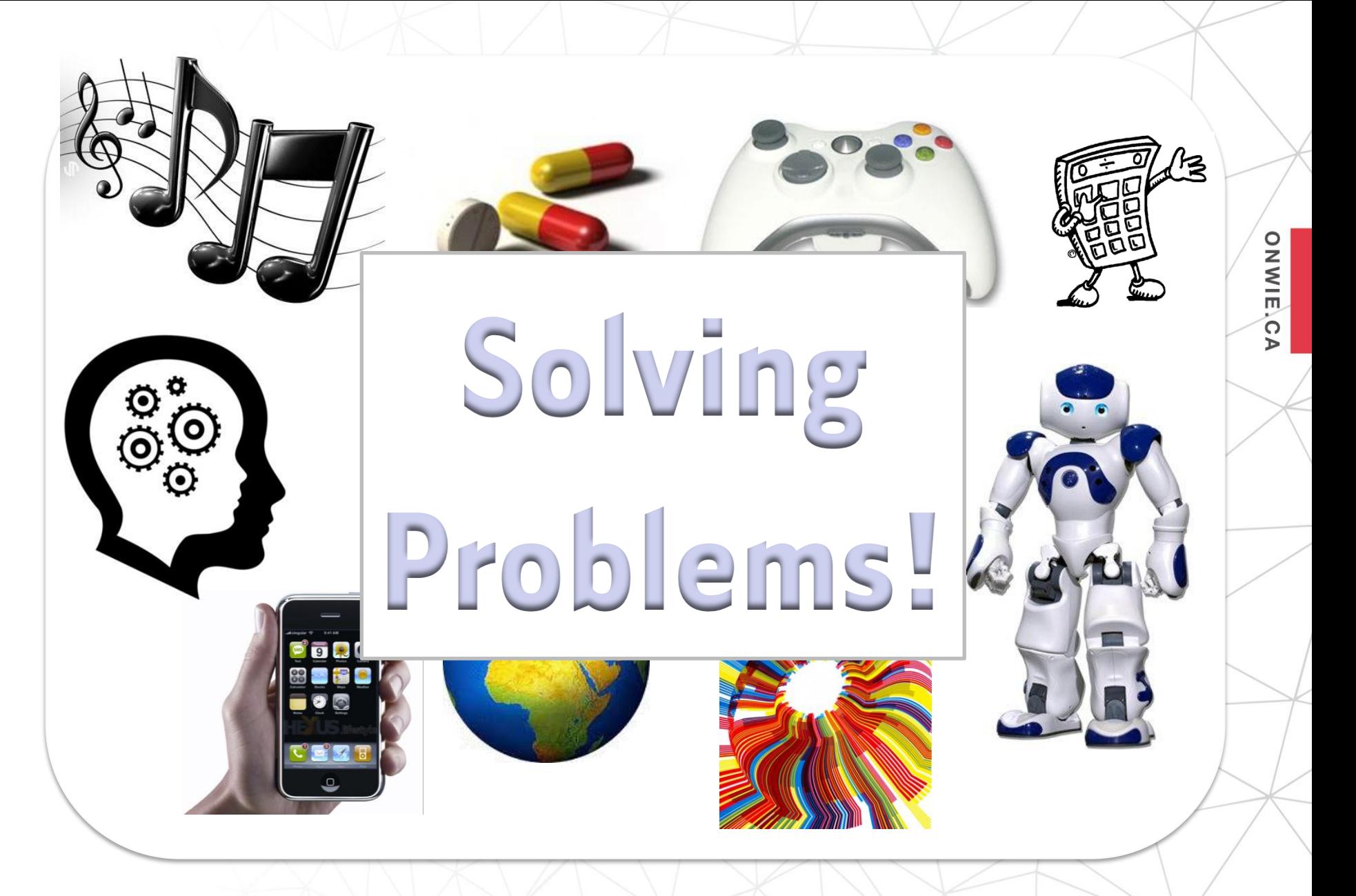

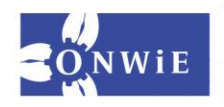

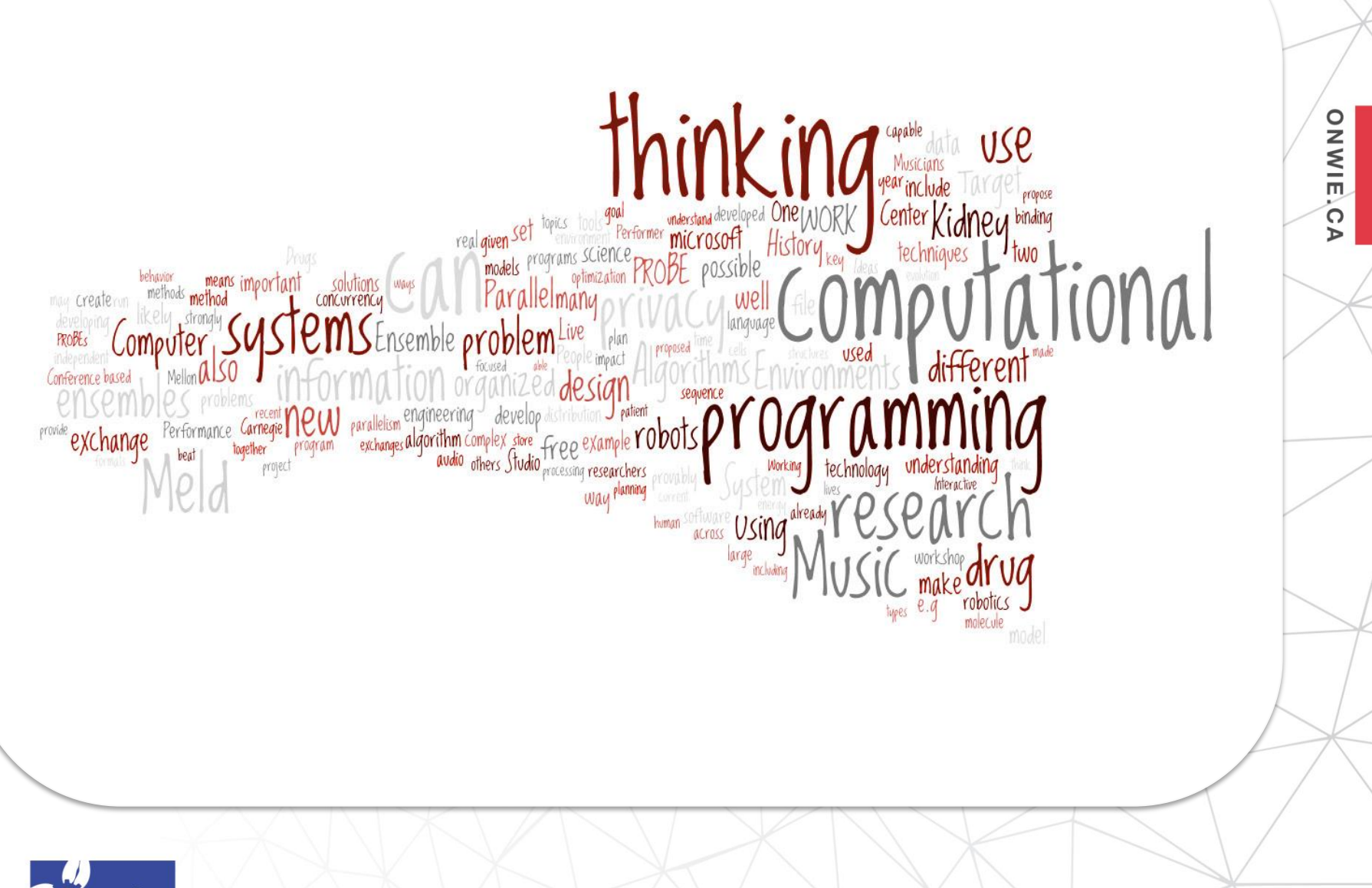

#### Why Learning to Code is Awesome

**ONWIE.CA** 

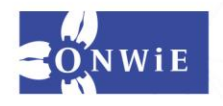

#### **How to Think Like a Computer**

**ONWIE.CA** 

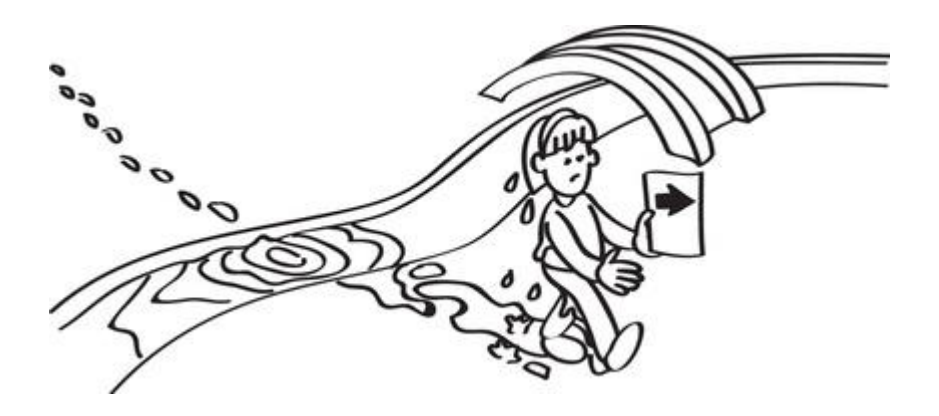

<http://csunplugged.org/programming-languages/>

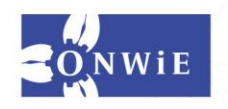

# Turtle Graphics

**ONWIE,CA** 

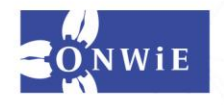

## **Open IDLE**

**ONWIE,CA** 

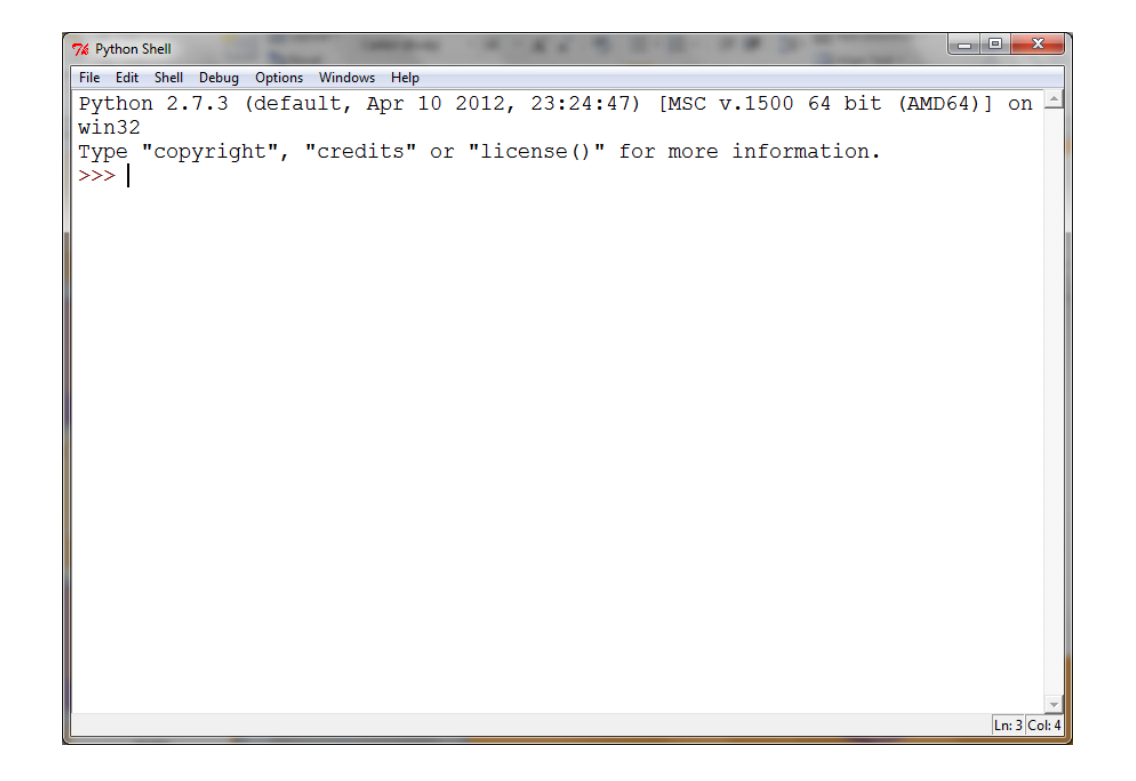

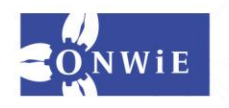

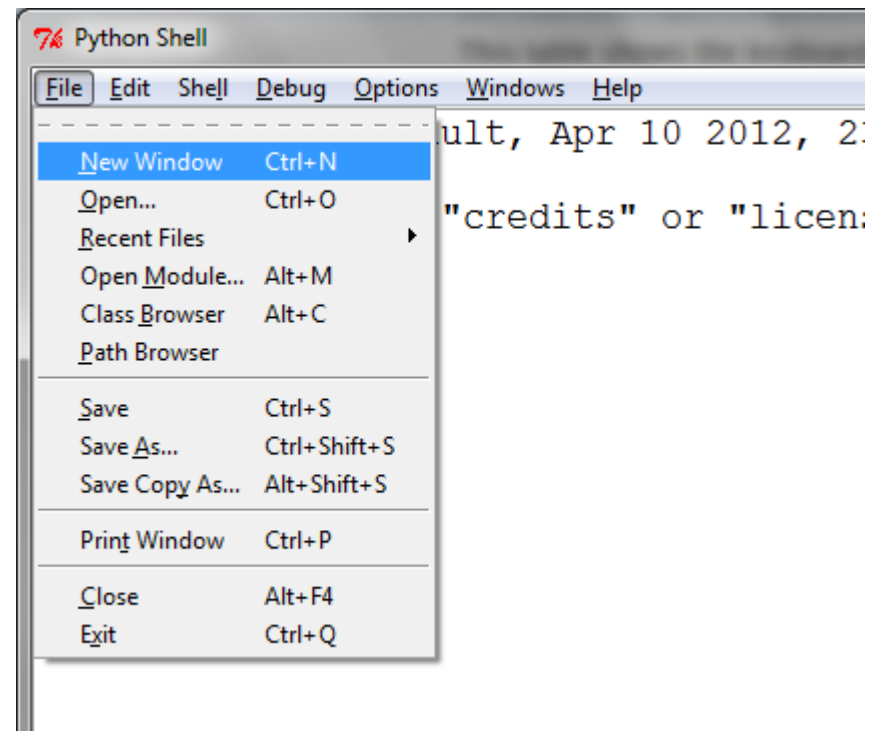

**ONWIE,CA** 

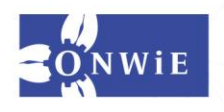

#### **Type this in the new window:**

**ONWIE.C** 

 $\triangleright$ 

import turtle

wn = turtle.Screen()

 $ales = turtle.Turtle()$ alex.forward(150) alex.left(90) alex.forward(75)

wn.exitonclick()

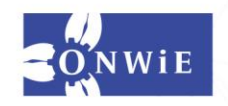

#### **Save, Save As**

ONWIE.C

 $\triangleright$ 

Note: make sure you add.py to the end of your file, and don't name it turtle.py!

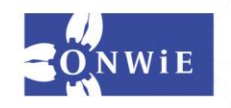

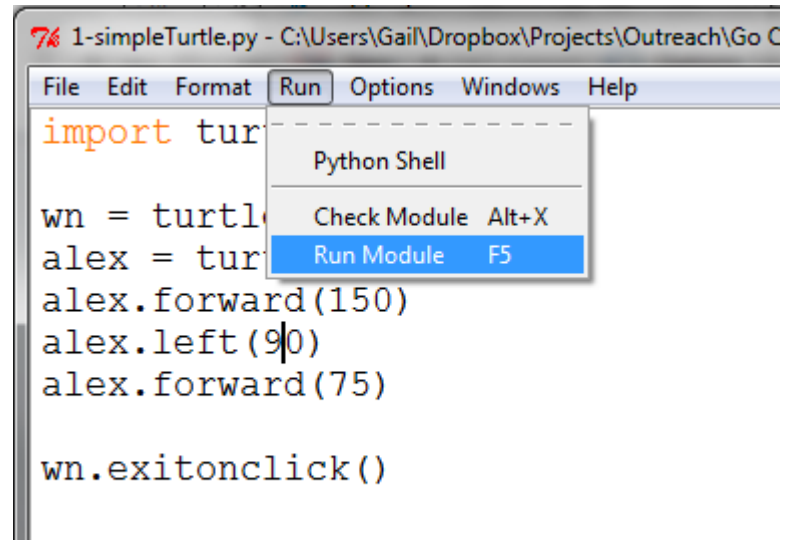

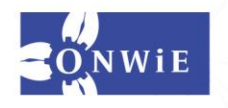

**ONWIE,CA** 

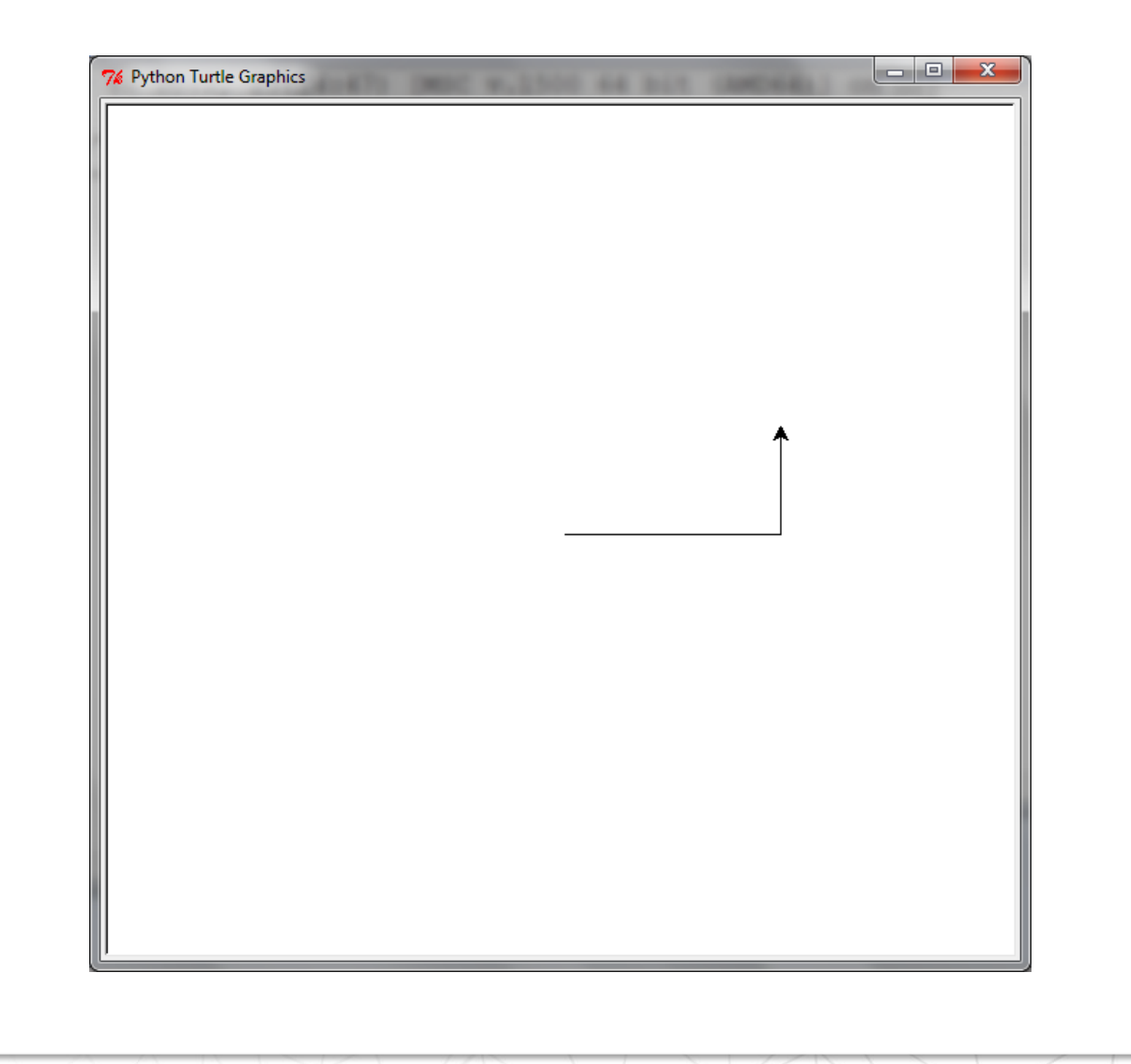

**ONWIE,CA** 

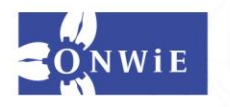

import turtle

Tell Python you want to use Turtle Graphics in your program

**ONWIE,CA** 

```
wn = turtle.Screen()
```

```
alex = turtle.Turtle()
alex.forward(150)
alex.left(90)
alex.forward(75)
```
wn.exitonclick()

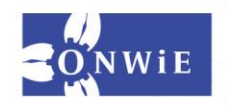

import turtle

Create a new window to draw with the turtle on; refer to the window from now on as wn

**ONWIE,CA** 

wn = turtle.Screen()

 $ales = turtle.Turtle()$ alex.forward(150) alex.left(90) alex.forward(75)

wn.exitonclick()

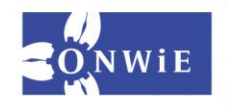

import turtle wn = turtle. $S$ Create a new Turtle to draw with and name it (I called mine alex)

**ONWIE,CA** 

 $ales = turtle.Furtle()$ 

alex.forward(150)

alex.left(90)

alex.forward(75)

wn.exitonclick()

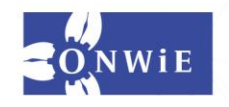

import turtle

wn = turtle.Screen()

alex = turtle. Turt $\mathbb{I}$ alex.forward(150) alex.left(90) alex.forward(75)

wn.exitonclick()

Ask alex to go forward, turn left, and go forward again, drawing while she moves

**ONWIE,CA** 

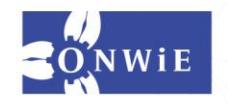

import turtle

wn = turtle.Screen()

 $ales = turtle.Turtle()$ alex.forward(150) alex.left(90) alex.forward(75)

wn.exitonclick()

Tell the program to exit when someone clicks on the window we named wn

ONWIE.C

 $\triangleright$ 

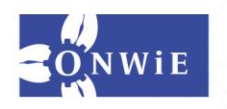

Try changing the numbers in your turtle's movement code, and add new movements.

ONWIE.C

ъ

What pictures can you make?

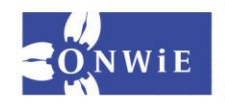

NETWORK OF WON

#### Can you get your turtle to draw a square?  $\square$

## How about a pentagon?  $\bigcirc$

**ONWIE,CA** 

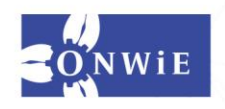

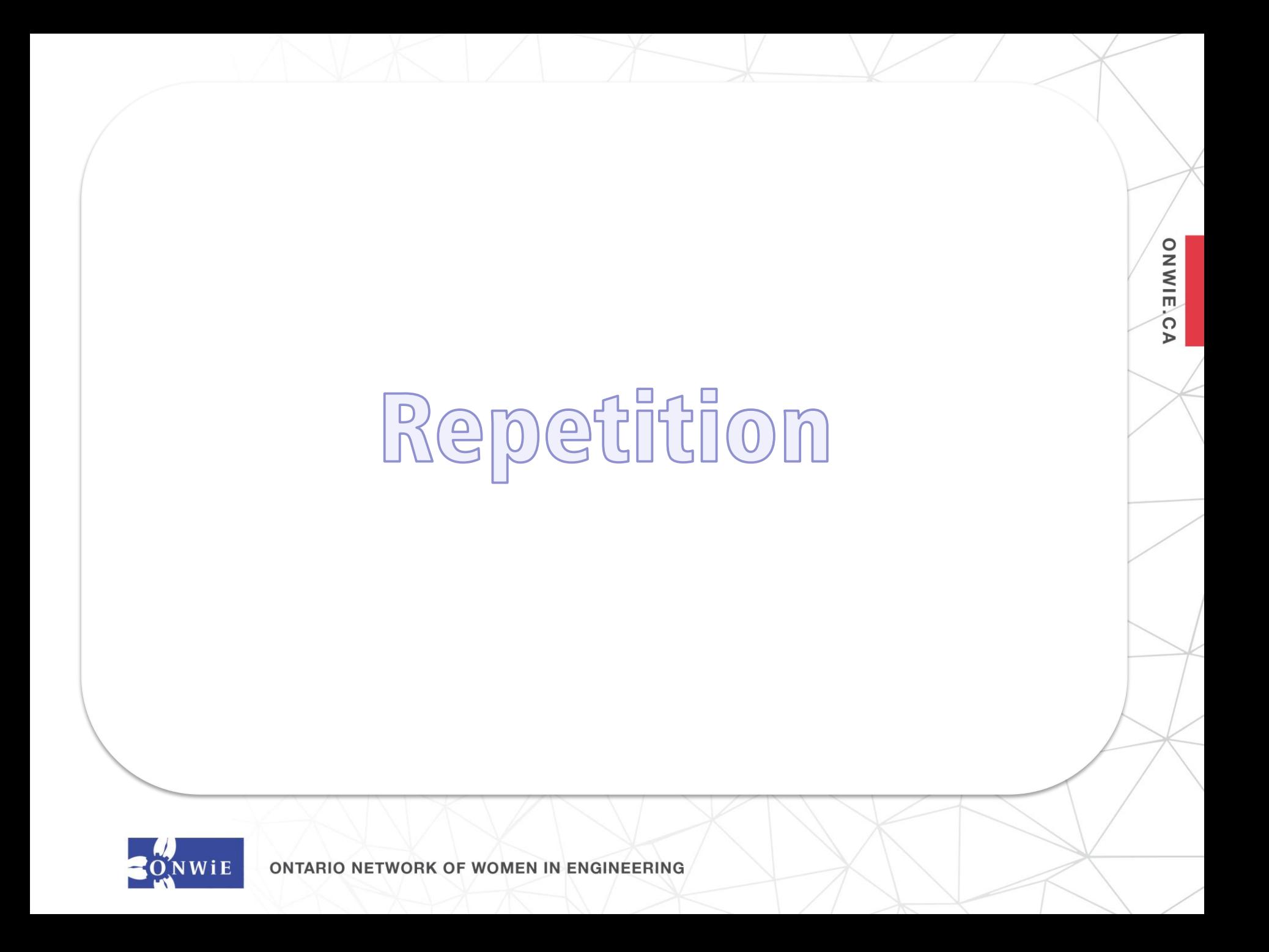

#### **One way to draw a pentagon…**

**ONWIE**,C

 $\triangleright$ 

alex.forward(100) alex.left(72) alex.forward(100) alex.left(72) alex.forward(100) alex.left(72) alex.forward(100) alex.left(72) alex.forward(100) alex.left(72)

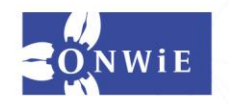

#### **One way to draw a pentagon…**

**ONWIE**,C

 $\triangleright$ 

alex.forward(100) alex.left(72) alex.forward(100)

Can we avoid writing the same lines of code over and over?

alex.left(72) alex.forward(100) alex.left(72)

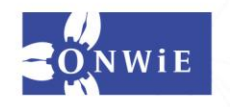

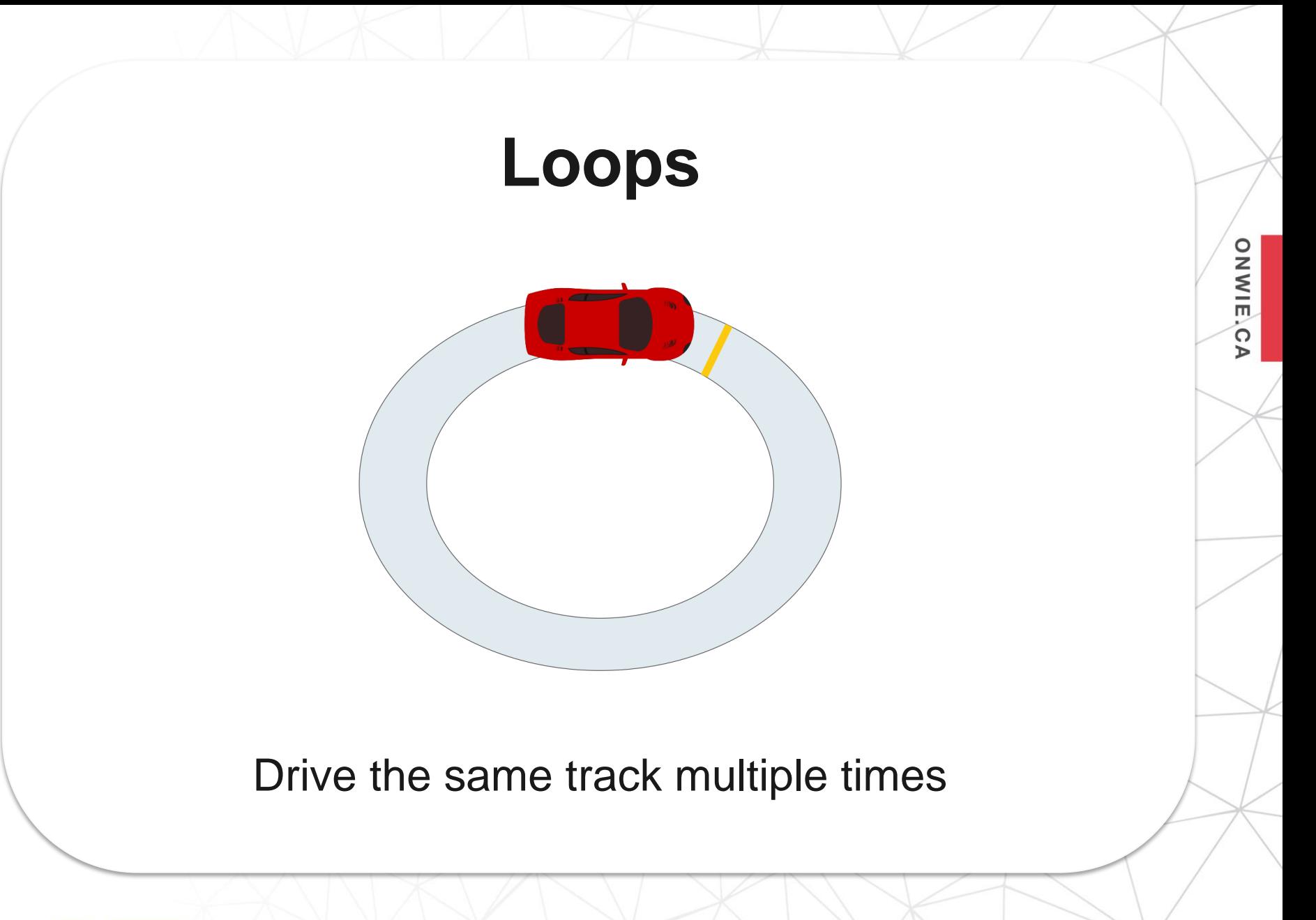

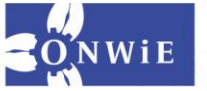

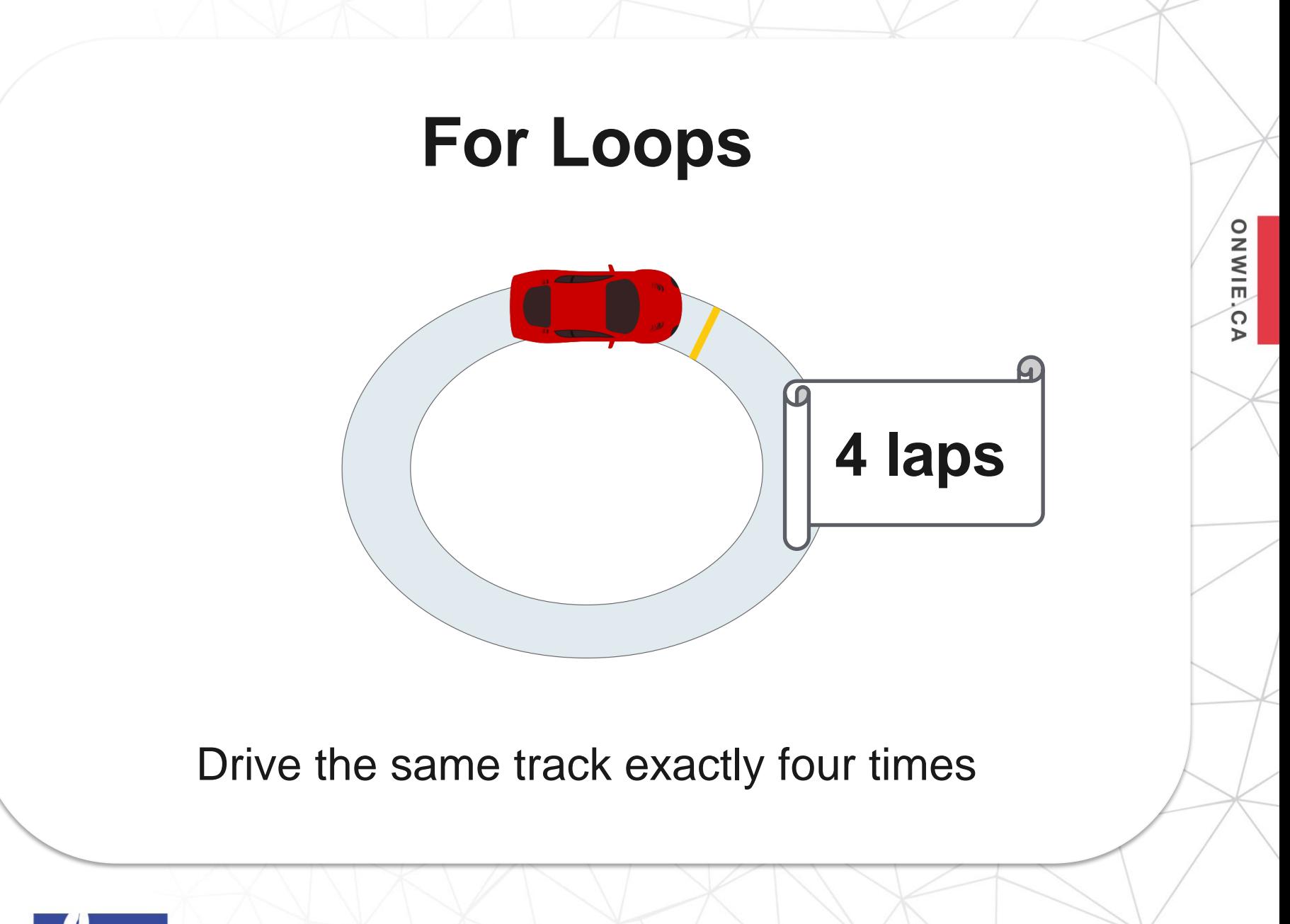

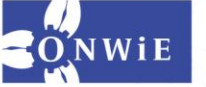

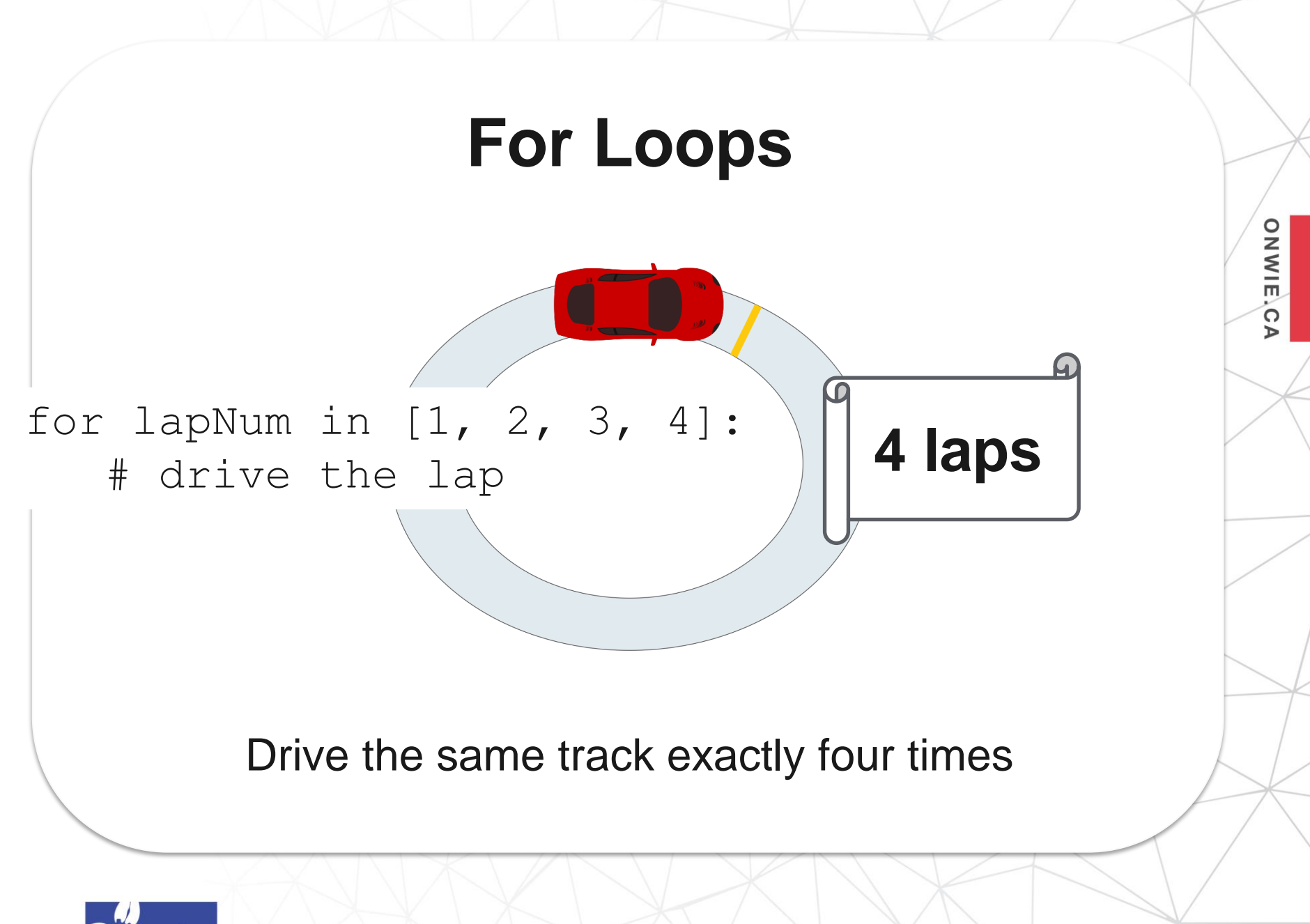

**ONWIE,CA** 

#### for sideNum in [1, 2, 3, 4, 5]: alex.forward(100) alex.left(72)

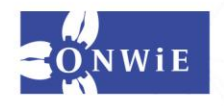

This gives a name to the **PODS** lap numbers as we "drive" around (first it will be 1, then 2, …)

for sideNum in  $[1, 2, 3, 4, 5]$ : alex.forward(100) alex.left(72)

ONWIE.C

 $\triangleright$ 

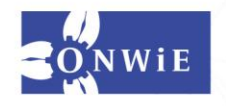

This is a list representing the lap numbers.

**ONWIE,CA** 

$$
\begin{array}{ll}\n\text{for sideNum in [1, 2, 3, 4, 5]:} \\
\text{alex.forward(100)} \\
\text{alex.left(72)\n\end{array}
$$

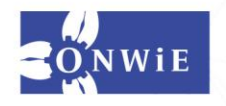

The colon says we're ready to specify how to drive each lap

ONWIE.C

 $\triangleright$ 

for sideNum in [1, 2, 3, 4, 5]: alex.forward(100) alex.left(72)

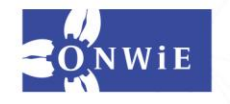

**ONWIE,CA** 

for sideNum in [1, 2, 3, 4, 5]: alex.forward(100) alex.left(72)

We use indentation to show what code belongs inside the for loop

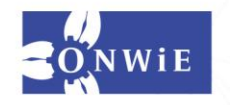

for sideNum in [1, 2, 3, 4, 5]: alex.forward(100) alex.left(72)

**ONWIE,CA** 

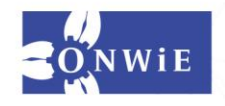

ONWIE.C

 $\triangleright$ 

for sideNum in [1, 2, 3, 4, 5]: alex.forward(100) alex.left(72)

This is the code that will run each lap (5 times in this case)

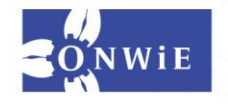
#### **For Loops**

for sideNum in range(5): alex.forward(100) alex.left(72)

**ONWIE,CA** 

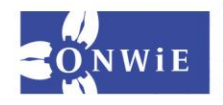

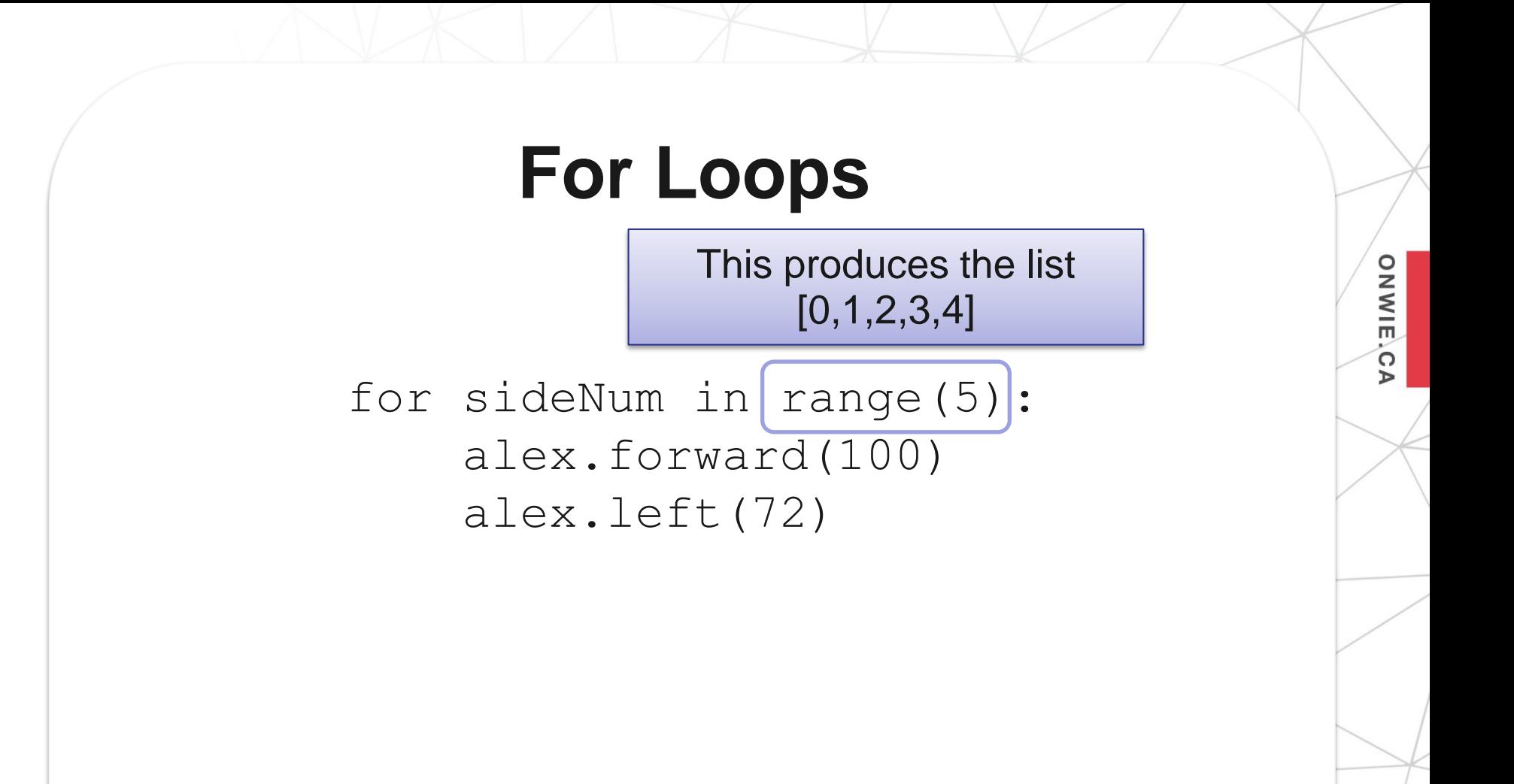

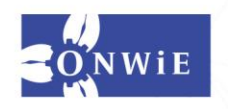

### **For Loops**

for sideNum in range(5): alex.forward(100) alex.left(72)

ONWIE.C

 $\triangleright$ 

Important: We still have 5 laps, we're just counting from 0 instead of 1

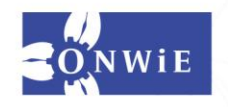

#### **Try drawing a hexagon instead!**

**ONWIE,CA** 

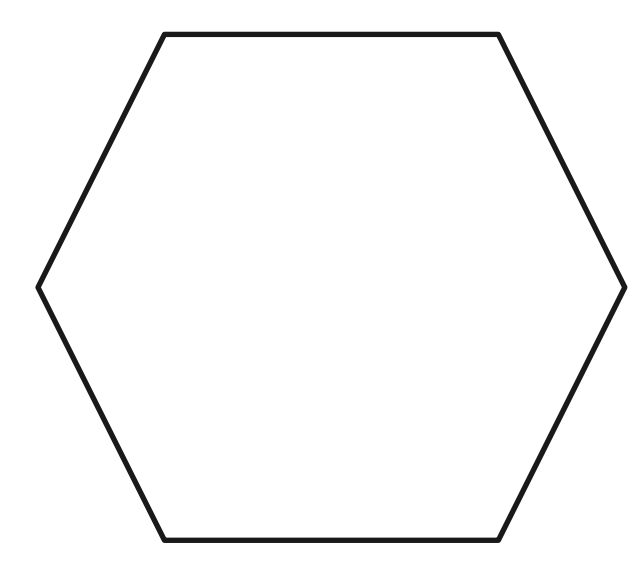

What other cool shapes or designs can you make?

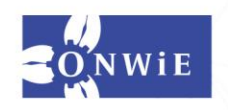

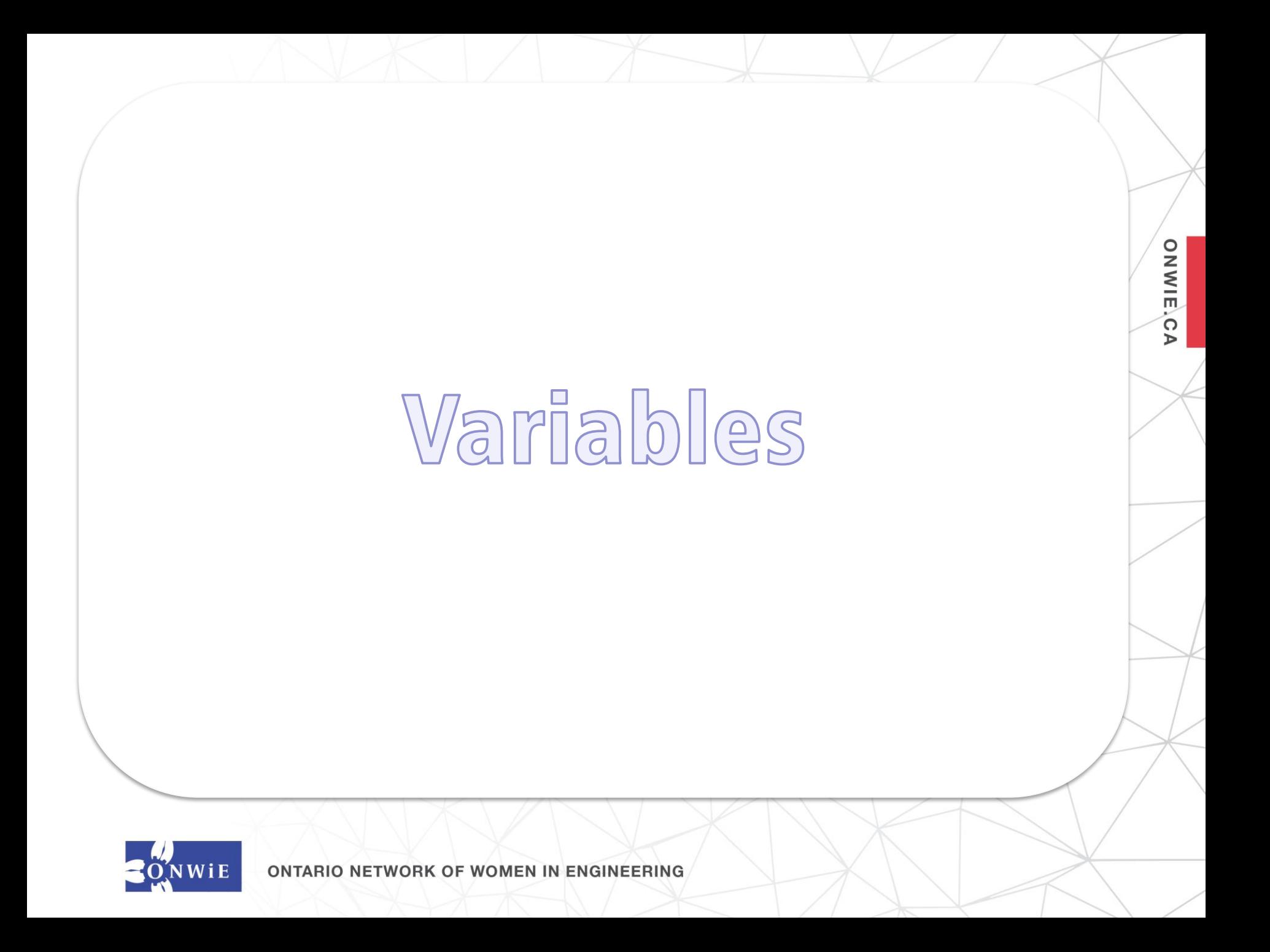

### **Remember our shape drawing loop?**

ONWIE.C

 $\triangleright$ 

for sideNum in range(5): alex.forward(100) alex.left(72)

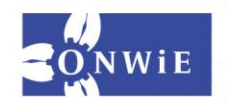

**ENGINEERING ONTARIO NETWORK OF WOMEN IN** 

**ONWIE,CA** 

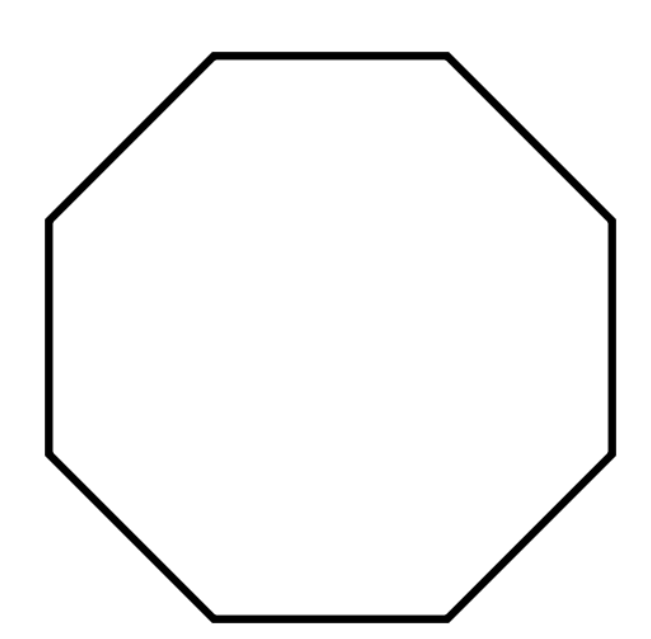

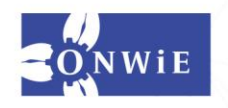

This number has to change so we can have more sides… ONWIE.C

 $\triangleright$ 

for sideNum in range(5): alex.forward(100) alex.left(72)

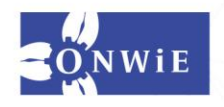

for sideNum in range(5): alex.forward(100) alex.left(72)

> …and this angle has to change.

**ONWIE**,C

 $\triangleright$ 

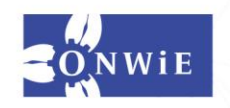

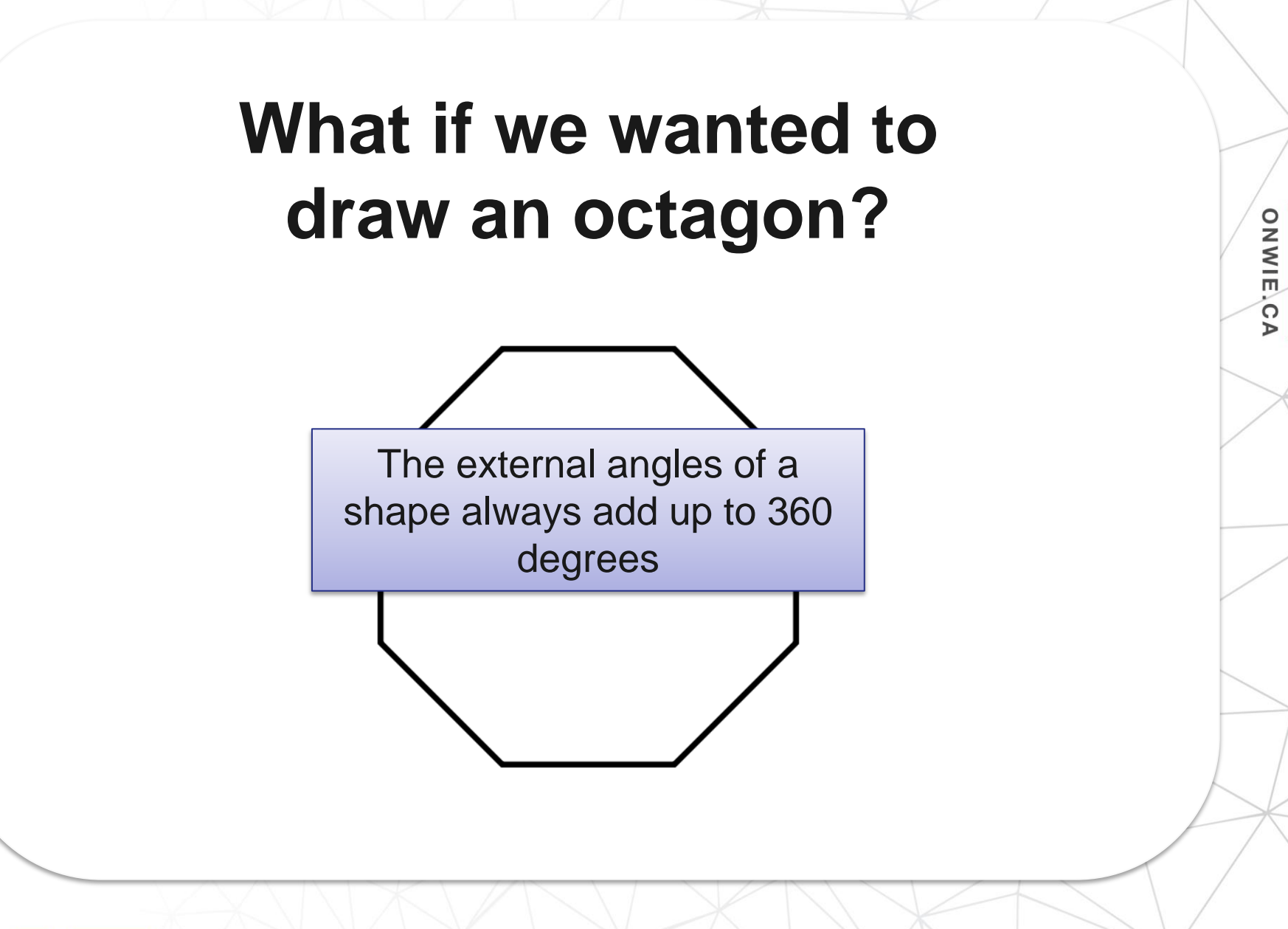

**ONWIE,CA** 

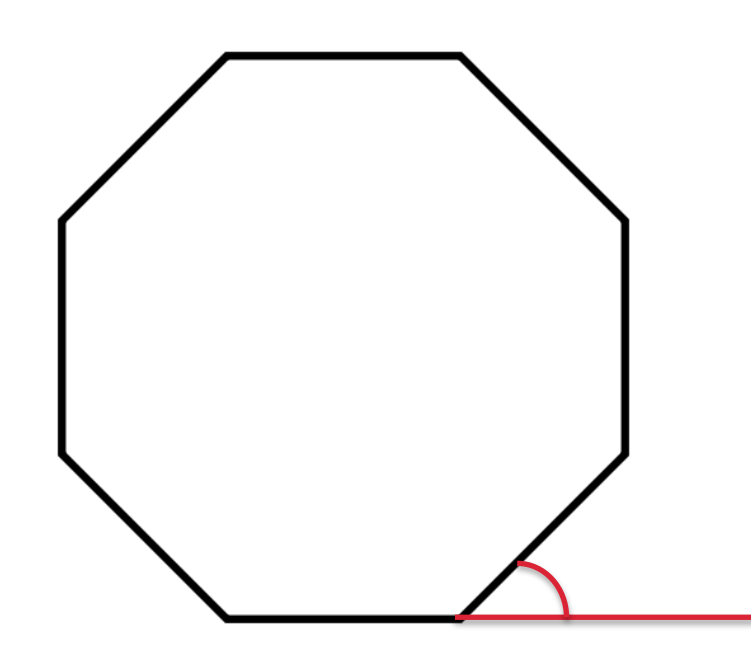

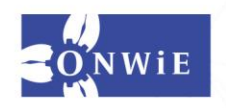

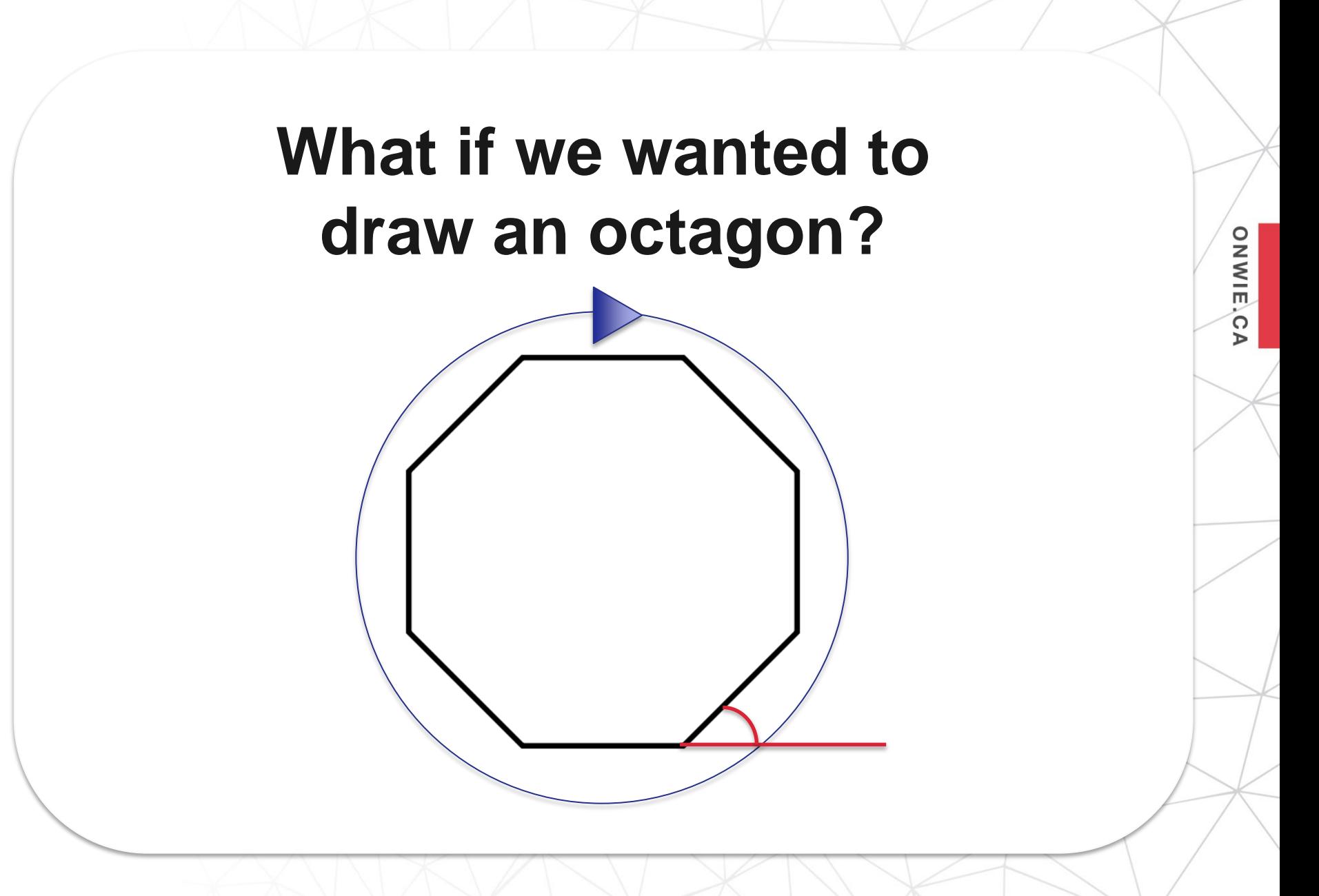

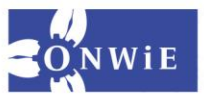

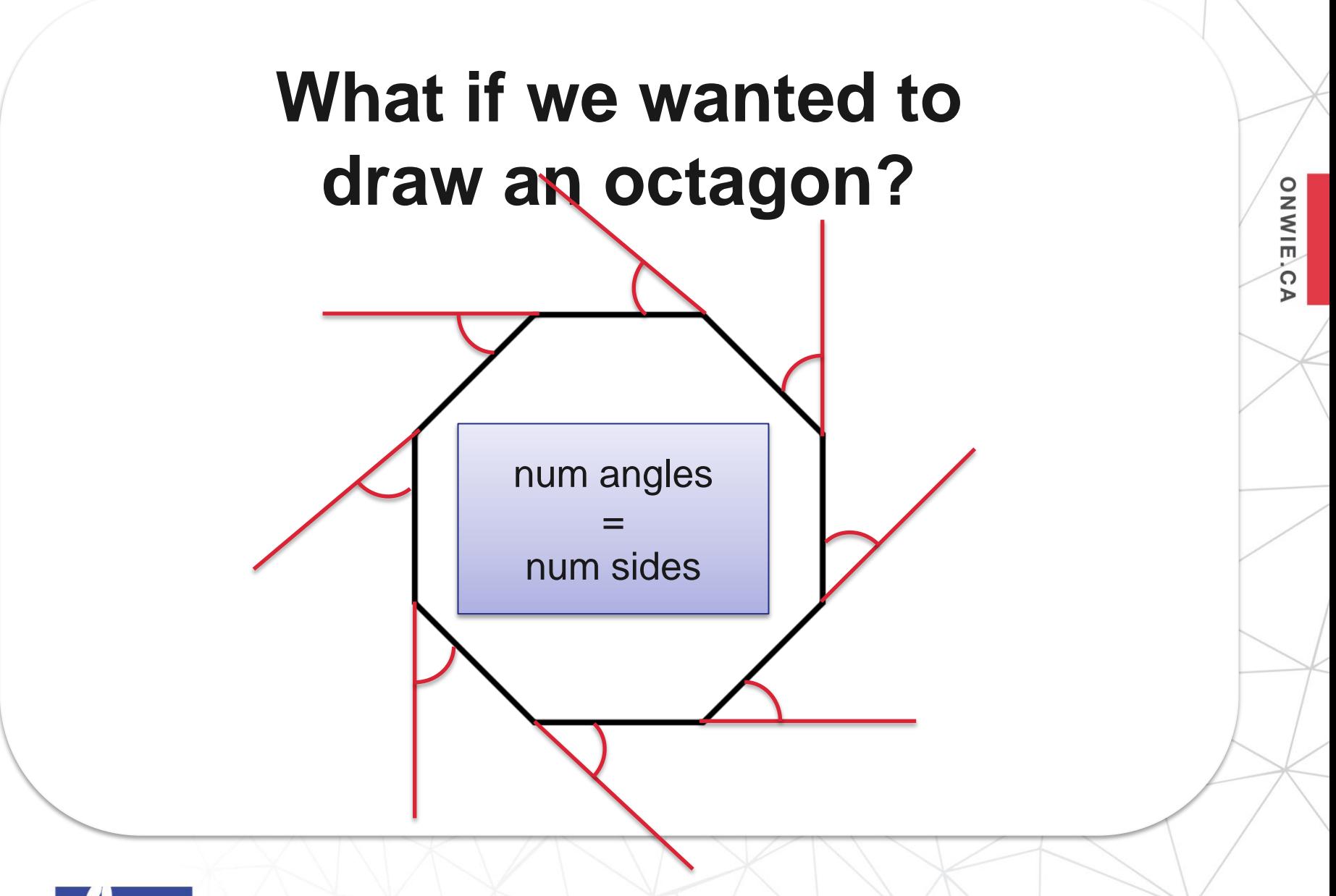

ONWIE.C

 $\triangleright$ 

What if we could write the number of sides down and just use that to decide the number of laps and to calculate the angle to turn?

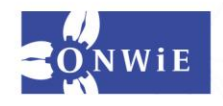

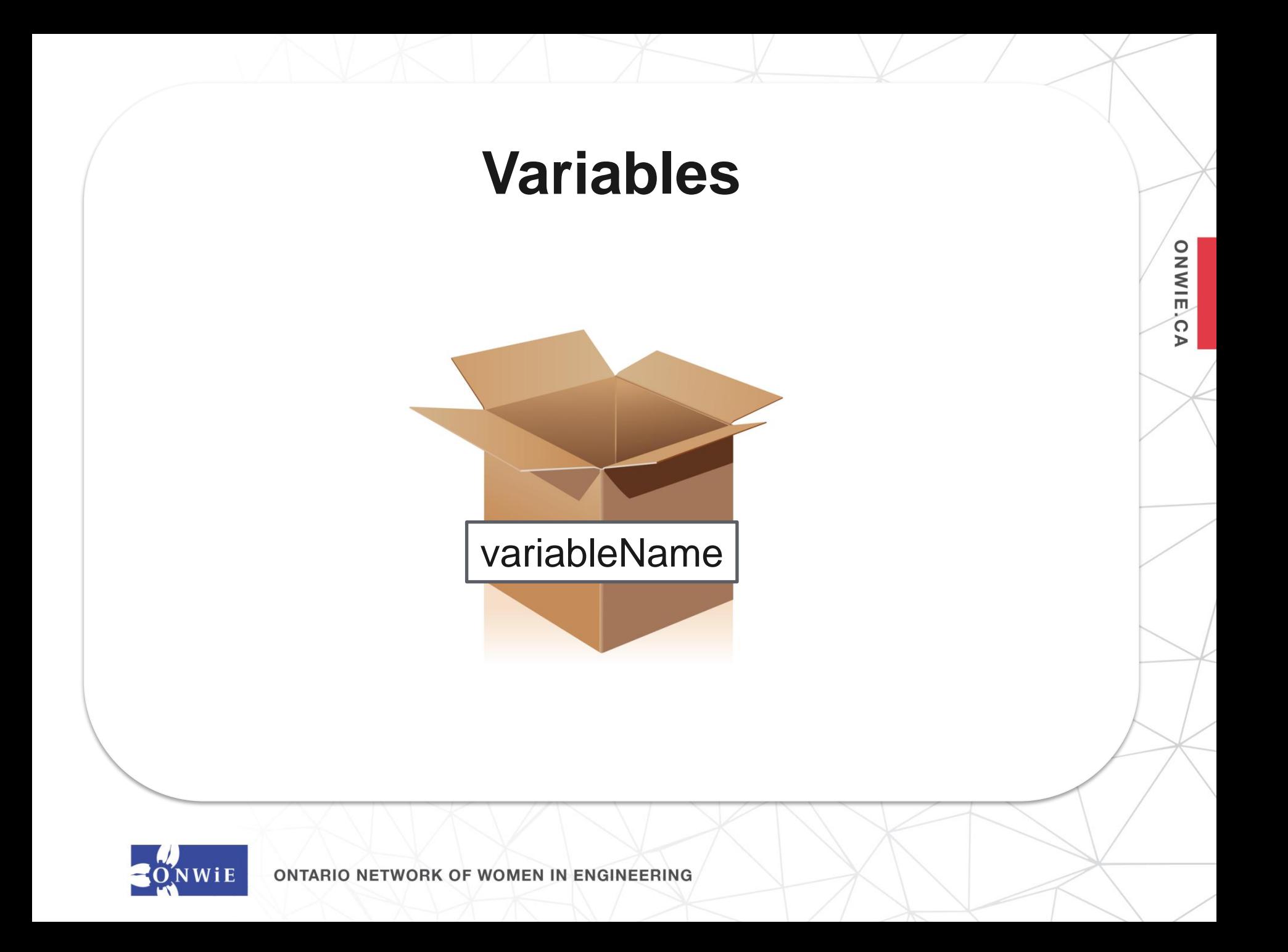

**DIWIE**,C

 $\triangleright$ 

numberOfSides = 8

for sideNum in range(numberOfSides): alex.forward(100) alex.left(360/numberOfSides)

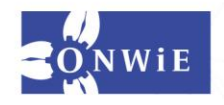

**DIWIE**,C

 $\triangleright$ 

Now we have a box labelled numberOfSides

 $numberOfSides = 8$ 

for sideNum in range(numberOfSides): alex.forward(100) alex.left(360/numberOfSides)

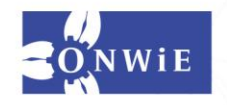

 $numberOfSides = 8$ 

This puts 8 into the box

**DIWIE**,C

 $\triangleright$ 

for sideNum in range(numberOfSides): alex.forward(100) alex.left(360/numberOfSides)

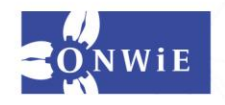

**ONWIE,CA** 

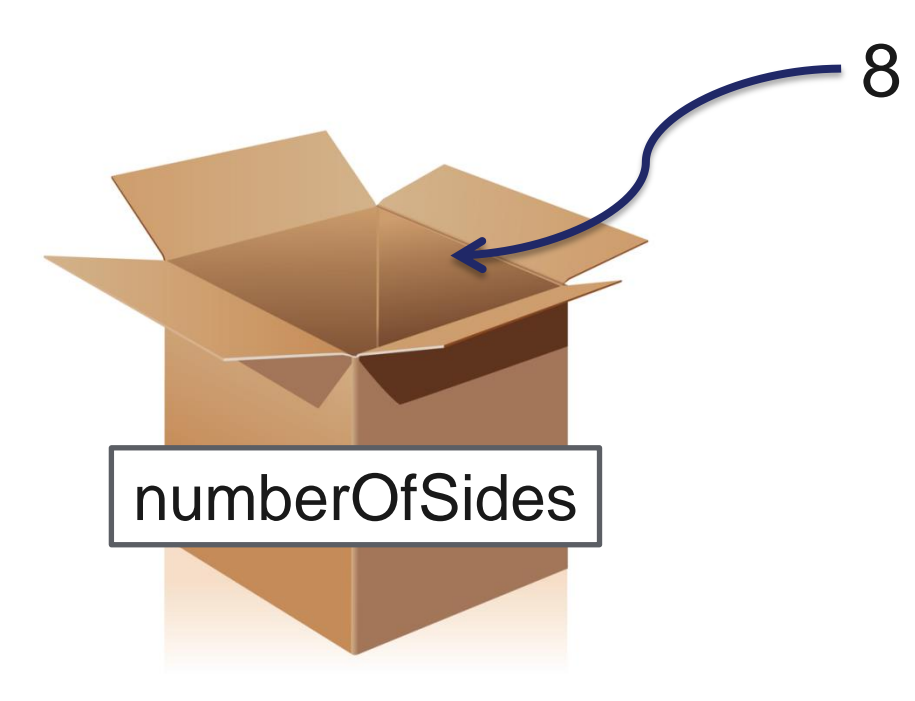

numberOfSides = 8

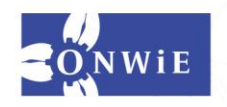

numberOfSides = 8

This grabs whatever is in the box (in this case, 8)

**DIWIE**,C

 $\triangleright$ 

for sideNum in range(numberOfSides): alex.forward(100) alex.left(360/numberOfSides)

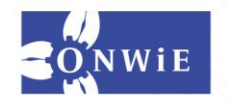

**ONWIE,CA** 

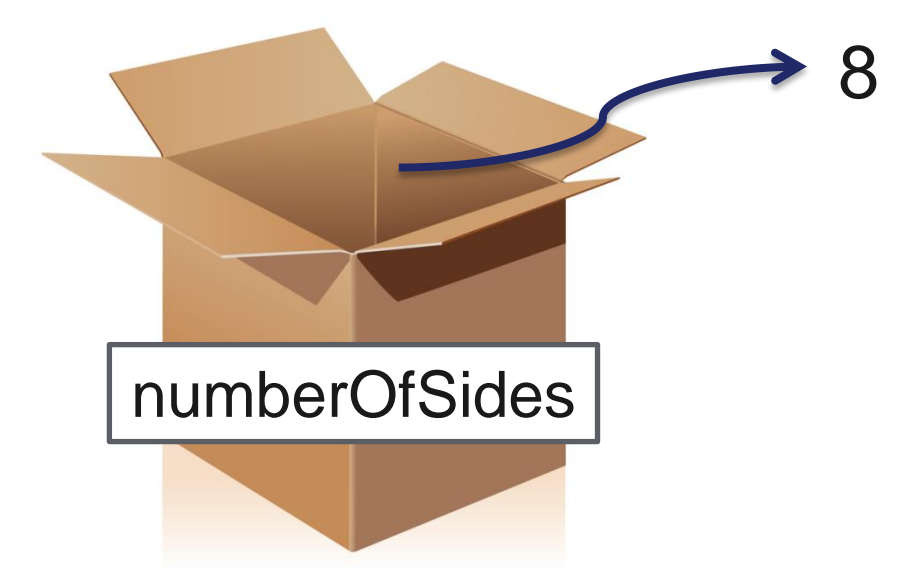

range(numberOfSides)

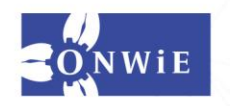

#### **What do we have to do to change the number of sides in our shape?**

ONWIE.C

 $\triangleright$ 

There's just one line of code to change now!

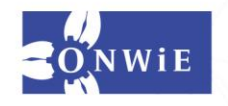

#### Can you get your turtle to draw a shape with ten sides?

**ONWIE,CA** 

#### How about a circle?

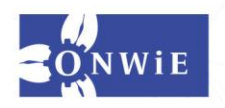

**ENGINEERING ONTARIO NETWORK OF WOM** 

#### **We have used variables already!**

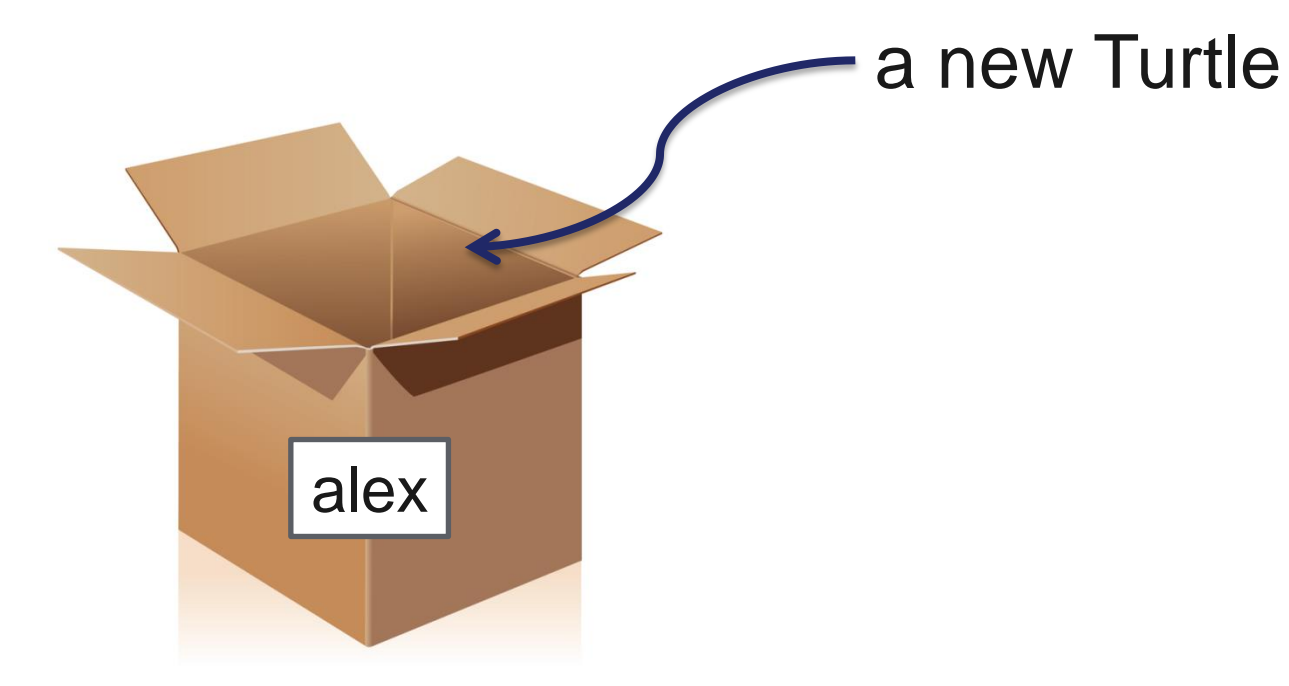

**ONWIE,CA** 

#### $ales = turtle.Turtle()$

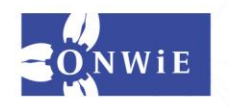

#### **We have used variables already!**

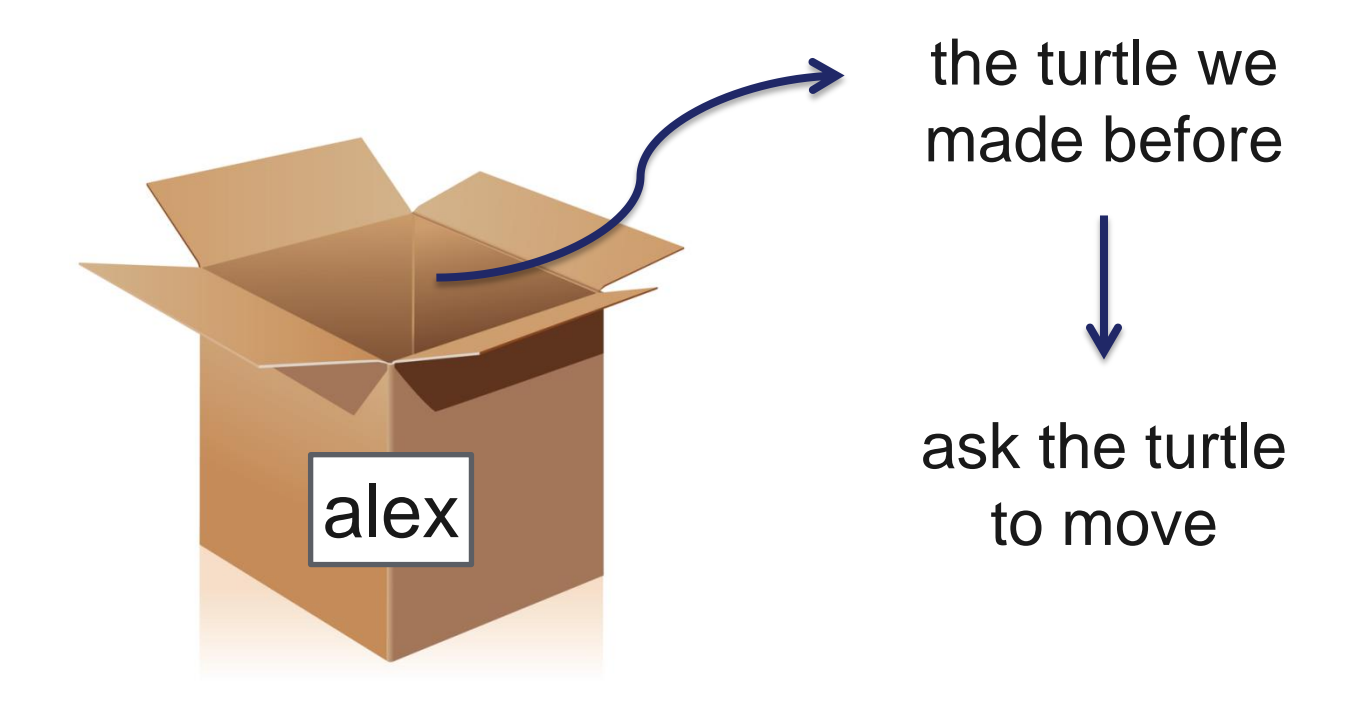

**ONWIE,CA** 

alex.forward(150)

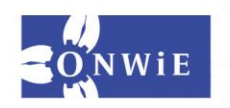

# More Turtle Commands

**ONWIE,CA** 

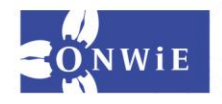

#### **Try these commands – experiment and see what designs you can make!**

**DIWIE**,C

ъ

alex.shape("turtle")

alex.reset()

alex.backward(someNumber)

alex.up()

alex.color("red")

alex.pensize(someNumber)

alex.penup()

alex.pendown()

alex.stamp()

alex.circle(someNumber)

<https://docs.python.org/2.7/library/turtle.html>

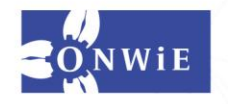

#### **Type this code and see what it does!**

**ONWIE**,C

 $\triangleright$ 

for aColor in ["red", "blue", "yellow", "green", "purple"]: alex.color(aColor) alex.forward(100) alex.left(72)

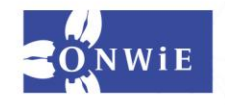

ETWORK OF WOMEN **ENGINEERING** 

**ONWIE**,C

 $\triangleright$ 

This variable will change every lap

for aColor in ["red", "blue", "yellow", "green", "purple"]: alex.color(aColor) alex.forward(100) alex.left(72)

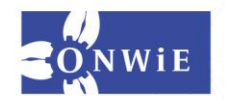

Instead of referring to a lap with a number, this time we'll use a color **ONWIE**, C

ъ

for aColor in ["red", "blue", "yellow", "green", "purple"]: alex.color(aColor)

 alex.forward(100) alex.left(72)

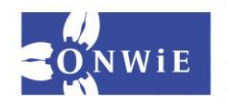

The for loop will have 5 laps since we have to go through each color one at a time

ONWIE,C

 $\triangleright$ 

for aColor in ["red", "blue", "yellow", "green", "purple"]: alex.color(aColor) alex.forward(100) alex.left(72)

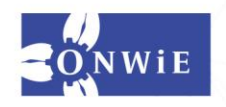

**DNWIE**,C

 $\triangleright$ 

A word in quotes is called a string – it is just text, not a variable

for aColor in ["red", "blue", "yellow", "green", "purple"]: alex.color(aColor) alex.forward(100) alex.left(72)

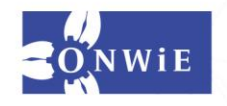

**DIWIE**,C

ъ

for aColor in ["red", "blue", "yellow", "green", "purple"]: alex.color(aColor) alex.forward(100) alex.left(72) Since the value in the aColor box changes each lap, we set a new color to draw with each time

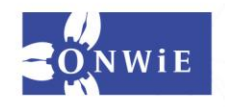

ETWORK OF WOM **ENGINEERING** 

#### **Using print statements**

**DIWIE**,C

ъ

You can print messages to the console with print(). This can help you better understand some code or help find the source of a problem.

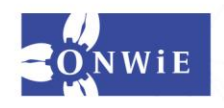

ONTARIO NFTWORK OF WOM

#### **Using print statements**

Example:

**ONWIE,CA** 

#### print(range(5,30,2))

*(Note: only works on Python 2)*

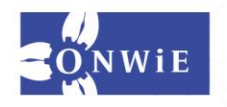

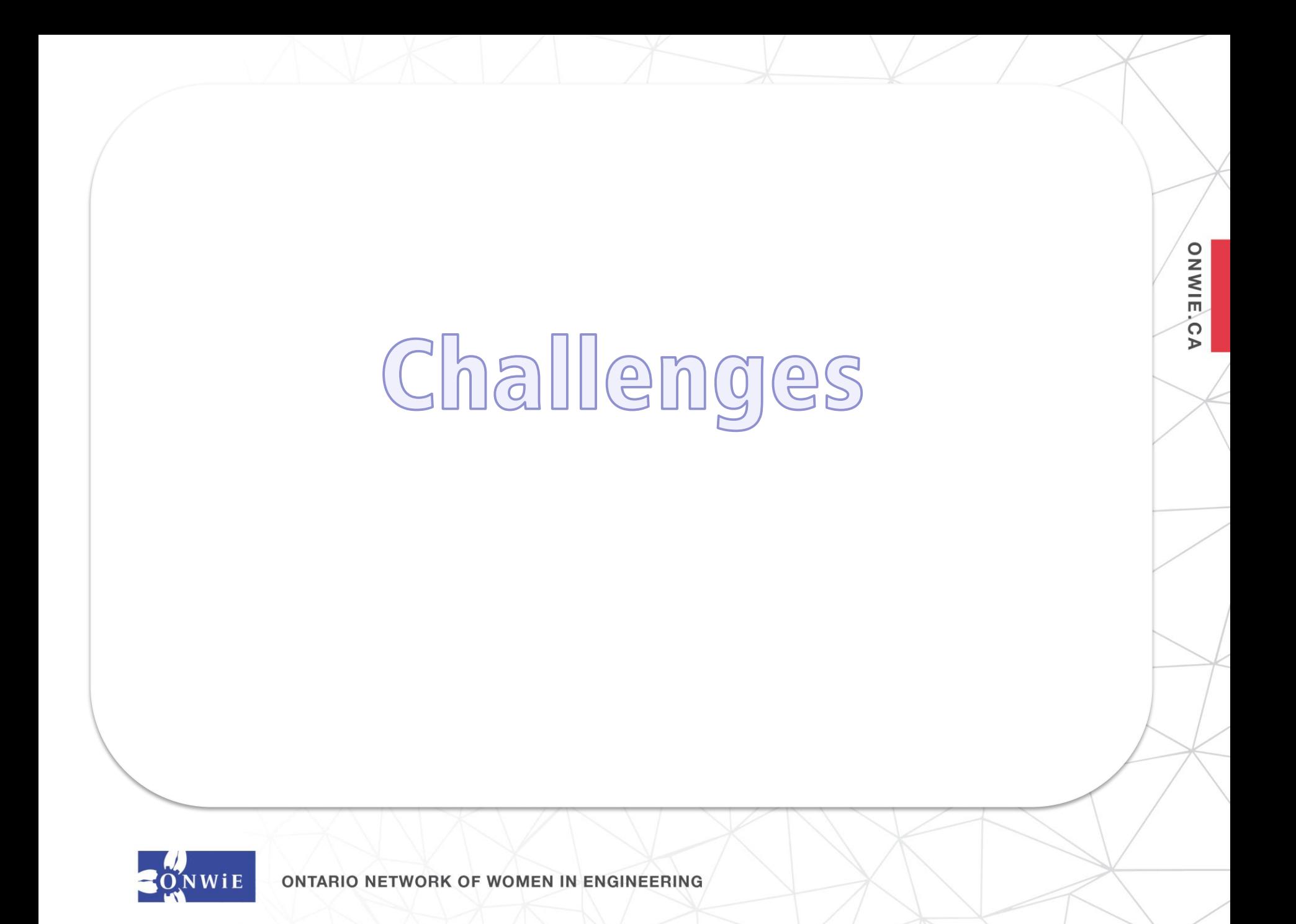
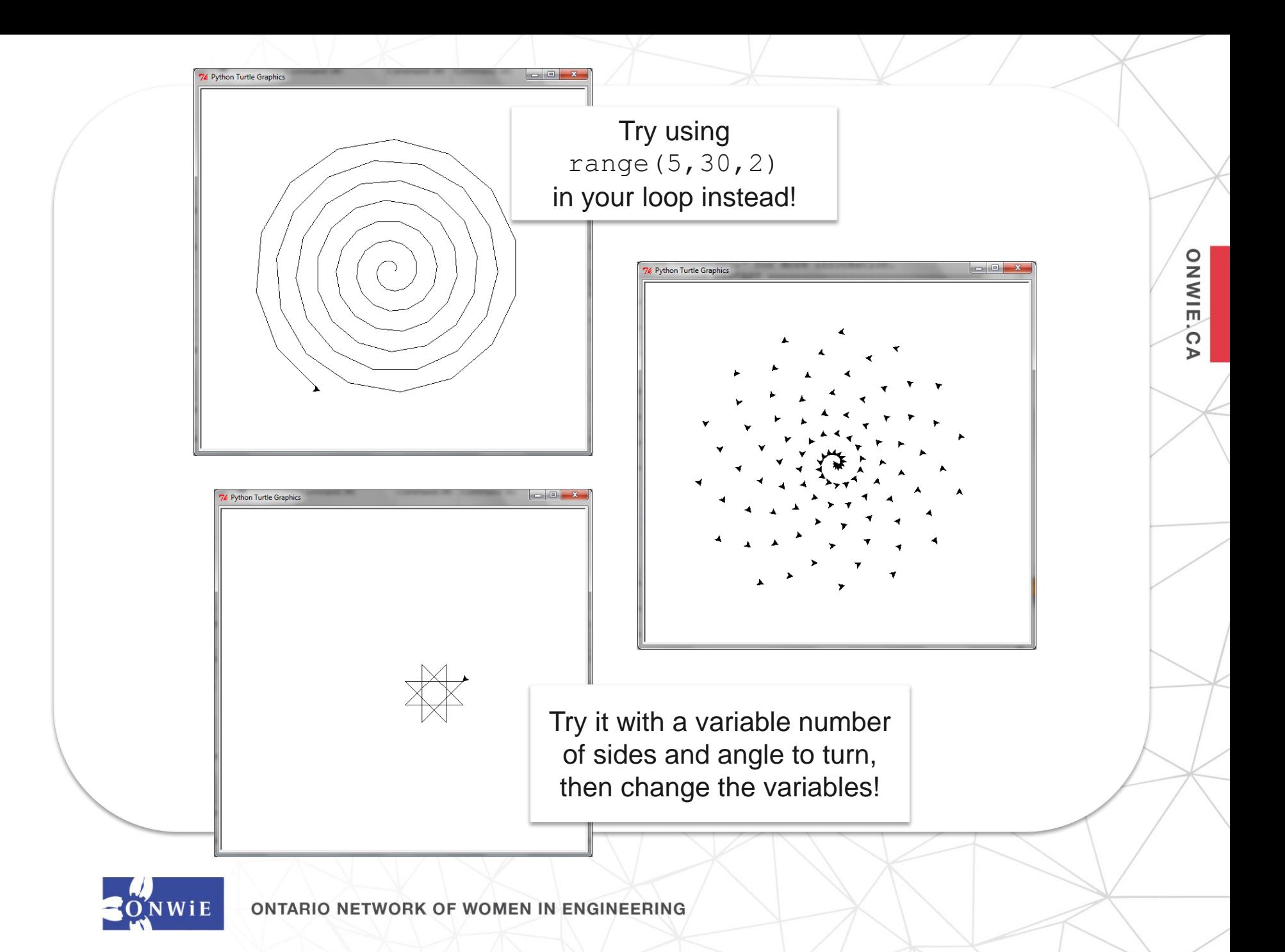

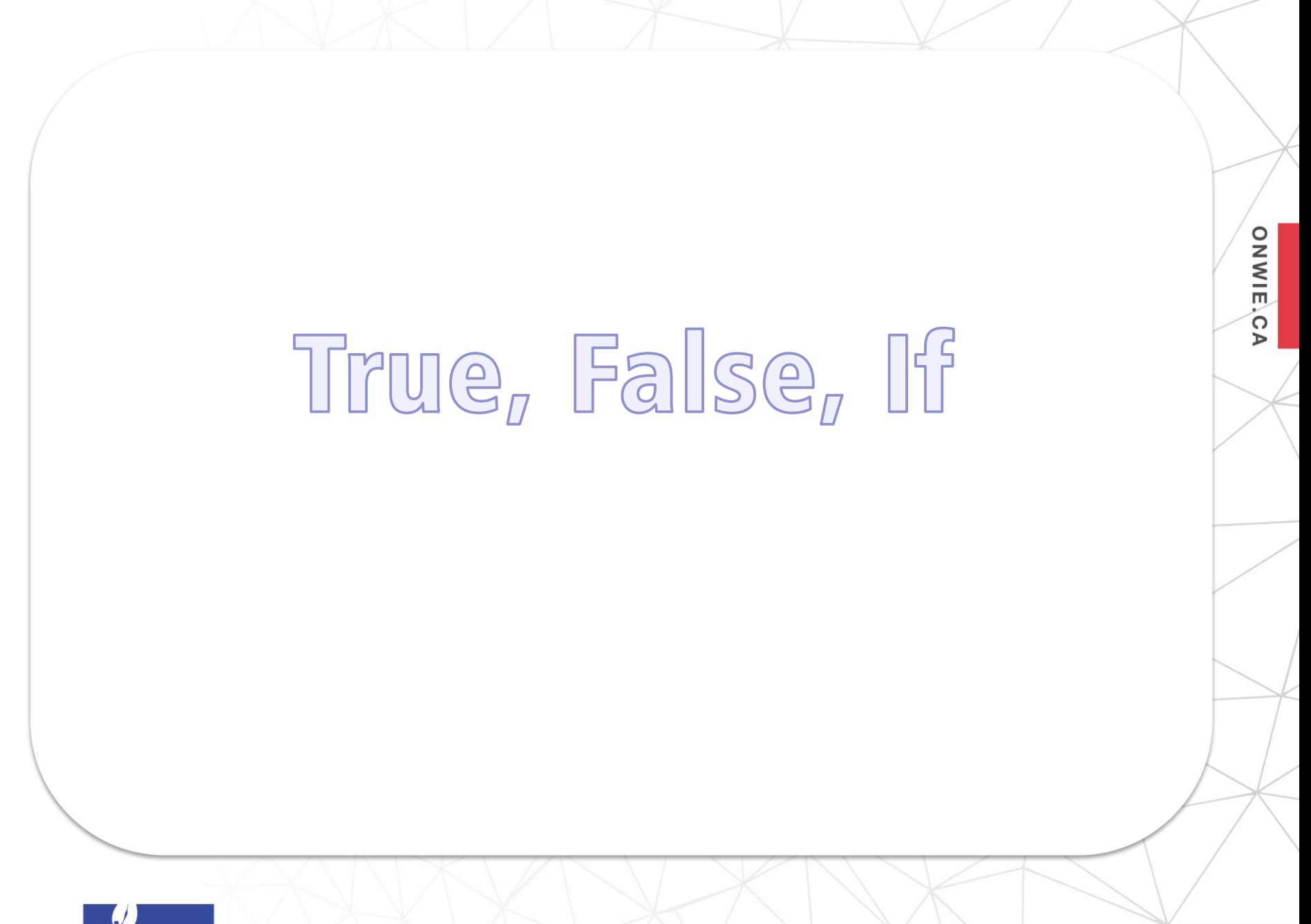

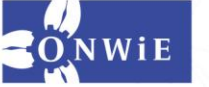

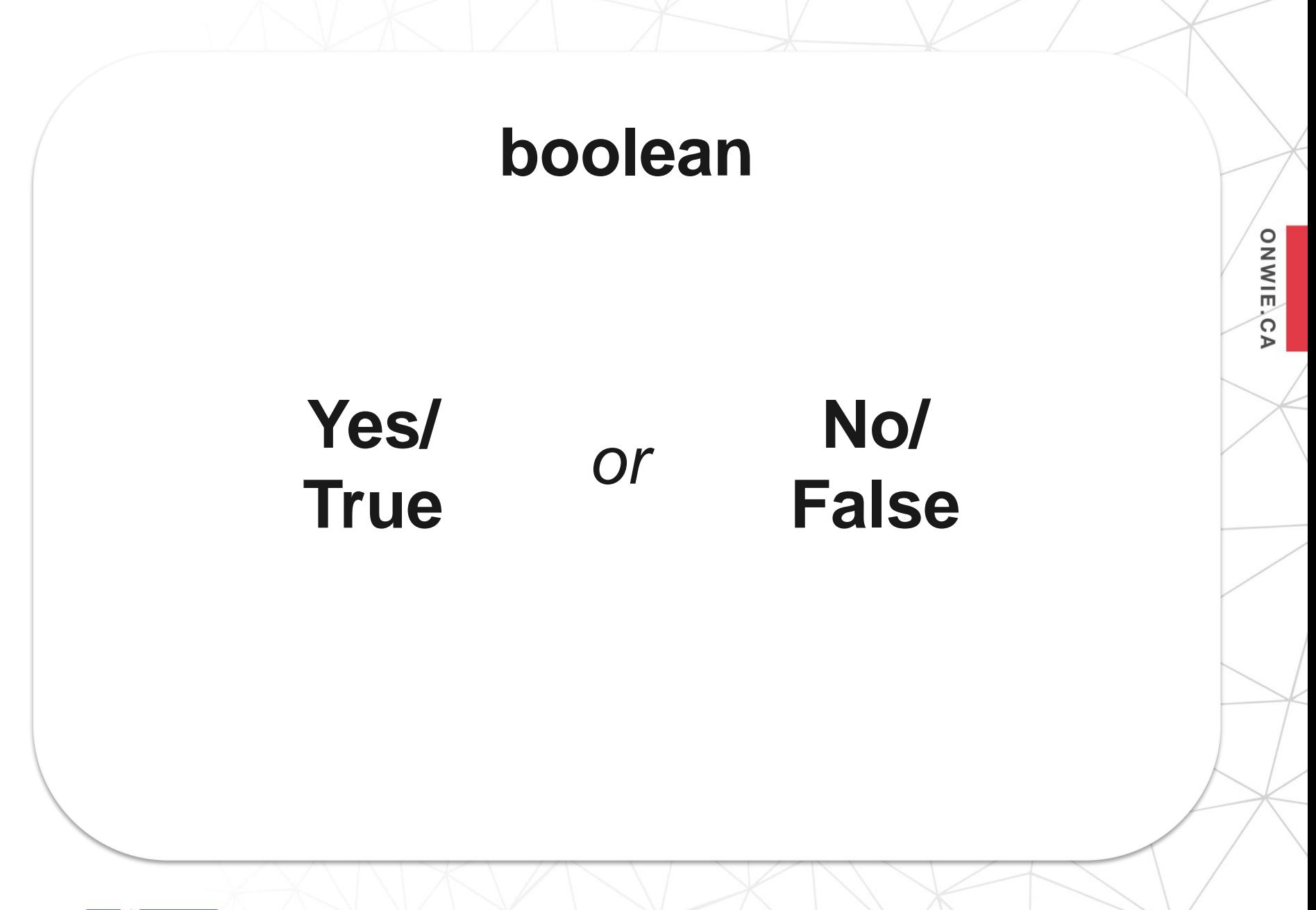

WiE

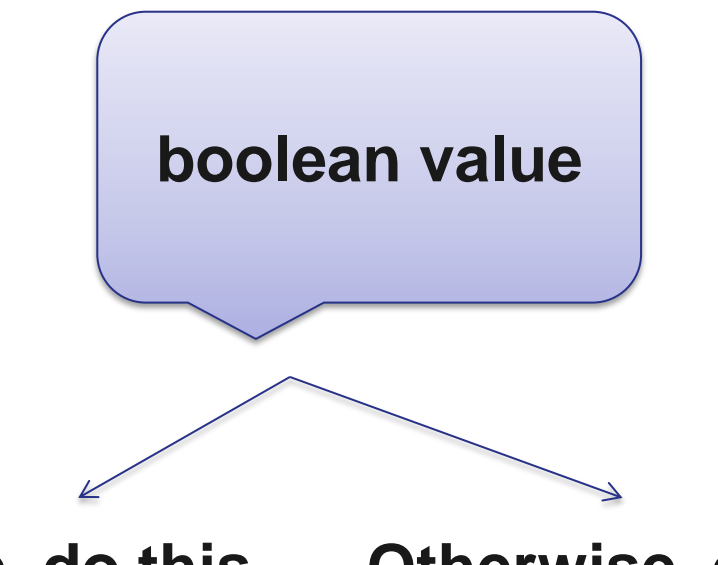

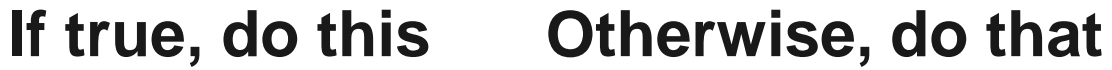

**ONWIE,CA** 

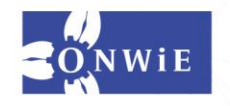

**ONWIE,CA** 

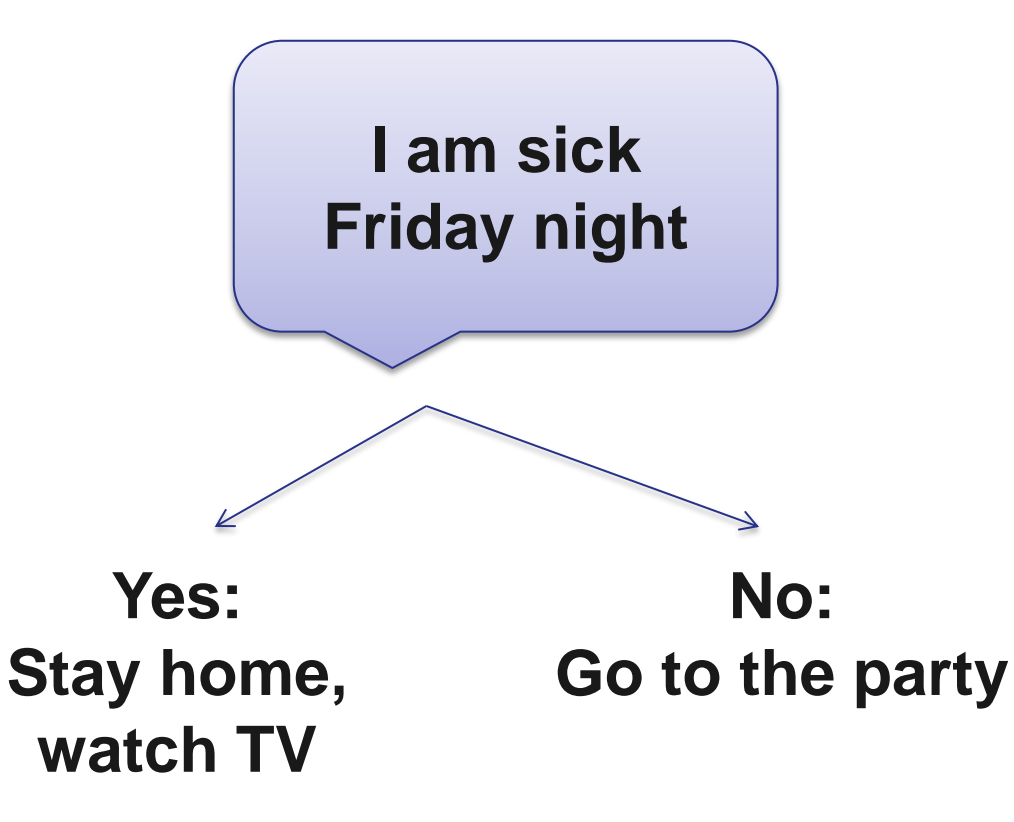

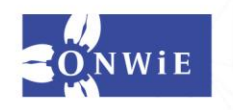

**ONWIE,CA** 

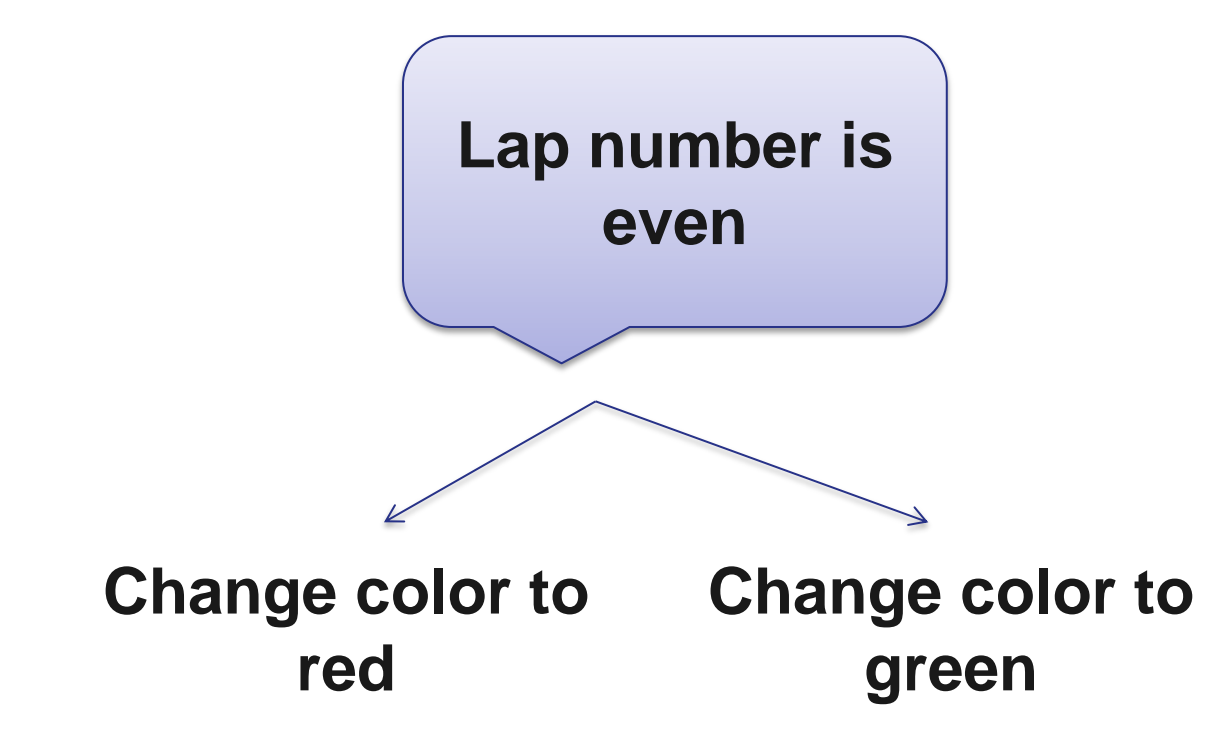

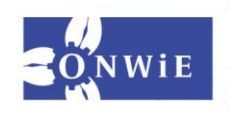

"Mod" operator means remainder:

**ONWIE,CA** 

 $5 \% 1 = 0$  $5 \% 2 = 1$  $5 \% 3 = 2$  $5 \% 4 = 1$  $5 \% 5 = 0$ 

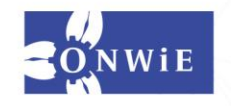

## **Type this and see what happens:**

for sideNum in range(9): if sideNum % 2 == 0: alex.color("red") else: alex.color("green") alex.forward(100) alex.left(225)

ONWIELC

 $\triangleright$ 

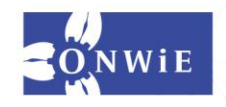

#### **Ask the User a Question**

**ONWIE,CA** 

Let's say we have a way to ask the user a yes or no question. How do we check the answer?

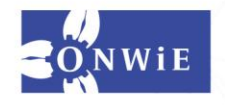

```
import turtle
print("Should we draw with red?")
colorAnswer = raw input()numSides = 5
wn = turtle.Screen()
alex = turtle.Turtle()
if colorAnswer == "yes" or colorAnswer == "y":
     alex.color("red")
else:
     alex.color("blue")
for sideNum in range(numSides):
     alex.forward(100)
     alex.left(360/numSides)
```
**ONWIE,CA** 

```
wn.exitonclick()
```
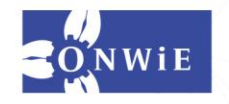

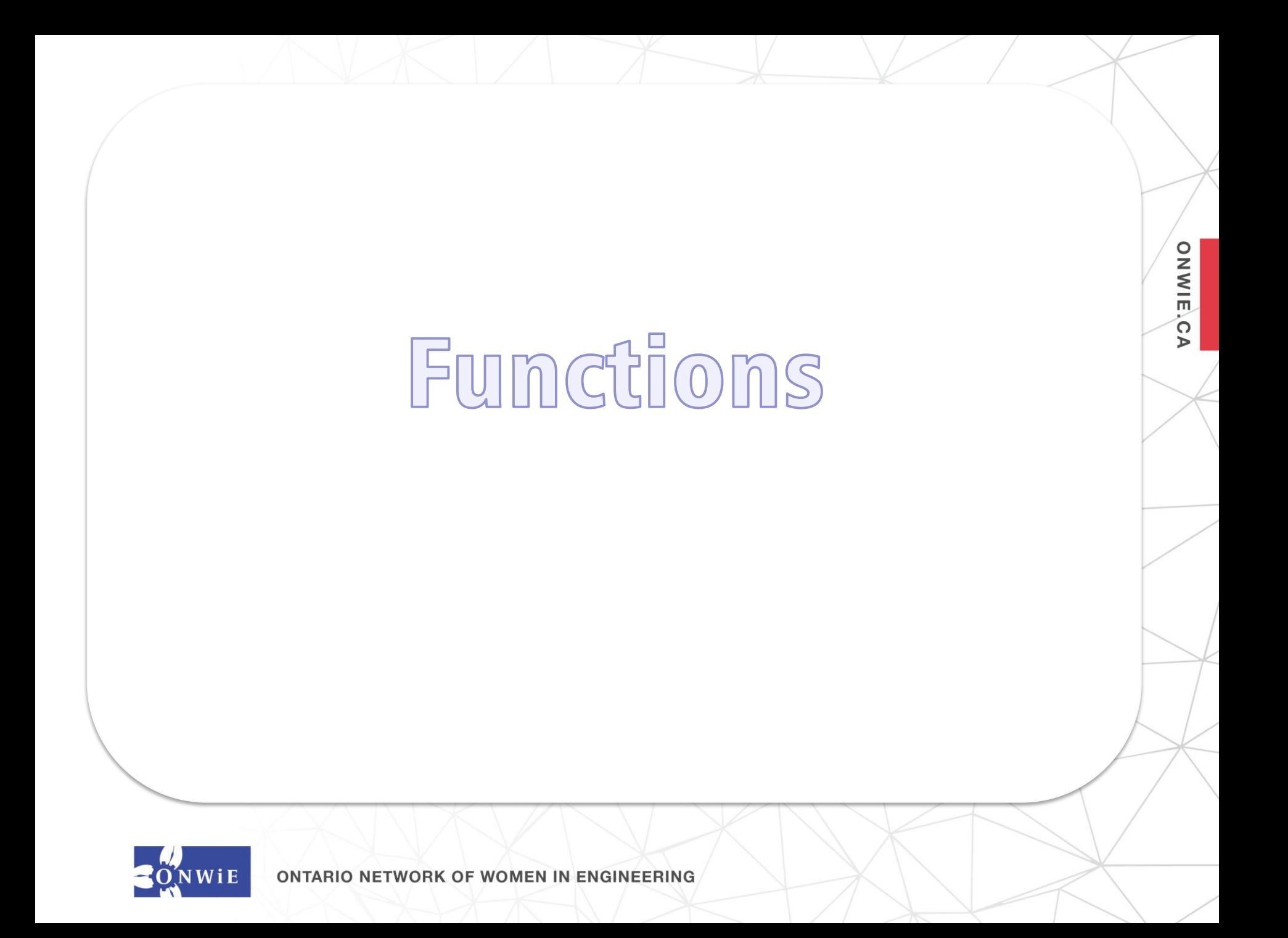

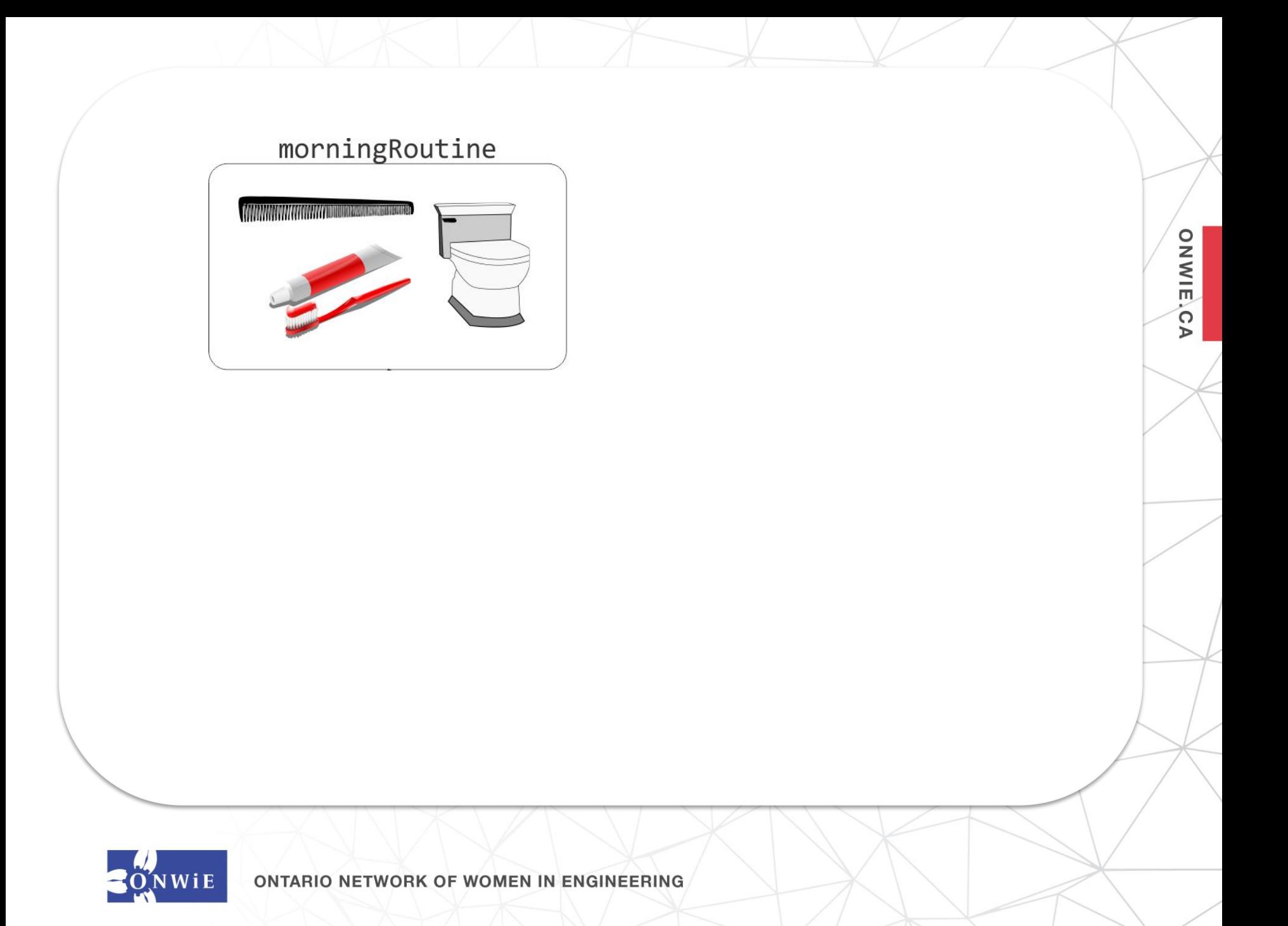

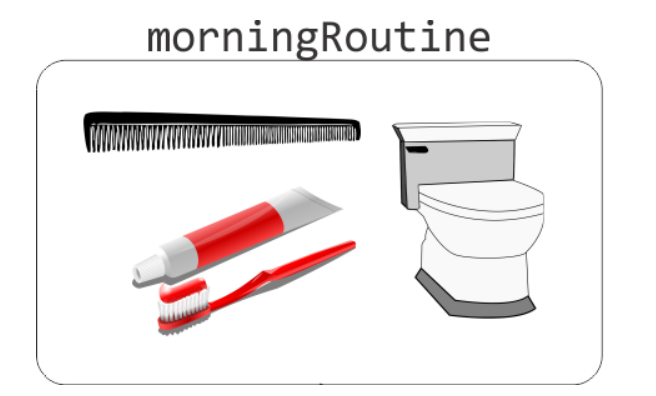

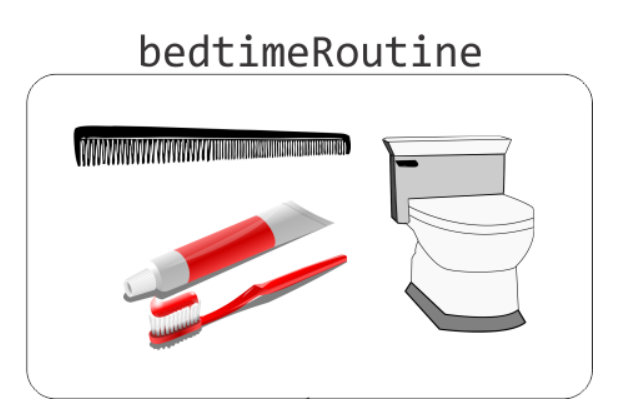

**ONWIE,CA** 

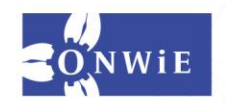

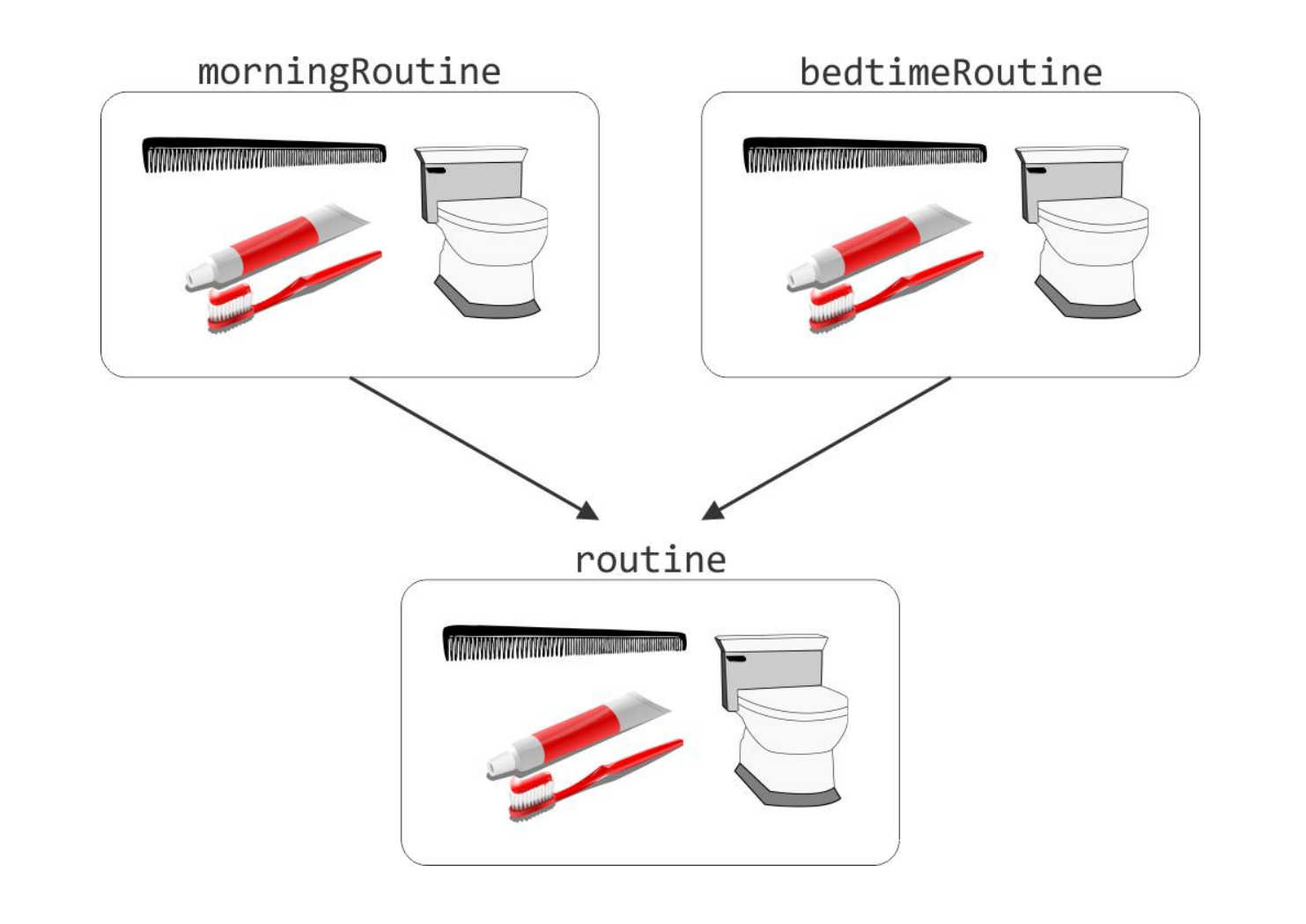

**ONWIE,CA** 

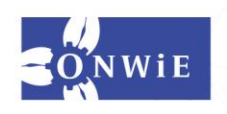

#### routine(doThisFirst) **CONTRACTOR OF CONTRACTOR IN BELLEVILLE AND A SERVICE OF A STATE OF A STATE OF A STATE OF A STATE OF A STATE OF**

Sometimes we customize our routines (for example, we can specify what comes first, or how long to spend).

**ONWIE,CA** 

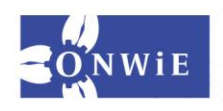

def drawPolygon(numSides, sideSize, x, y): alex.penup() alex.goto(x,y) alex.pendown()

**ONWIE,CA** 

 for sideNum in range(numSides): alex.forward(sideSize) alex.left(360/numSides)

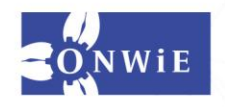

def drawPolygon (numSides, sideSize, x, y):

ONWIE.C

 $\triangleright$ 

alex.penup()) alex.penup()) alex.penup() We are defining our own routine called drawPolygon

> for sideNum in range(numSides): alex.forward(sideSize) alex.left(360/numSides)

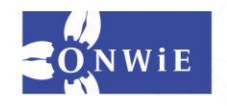

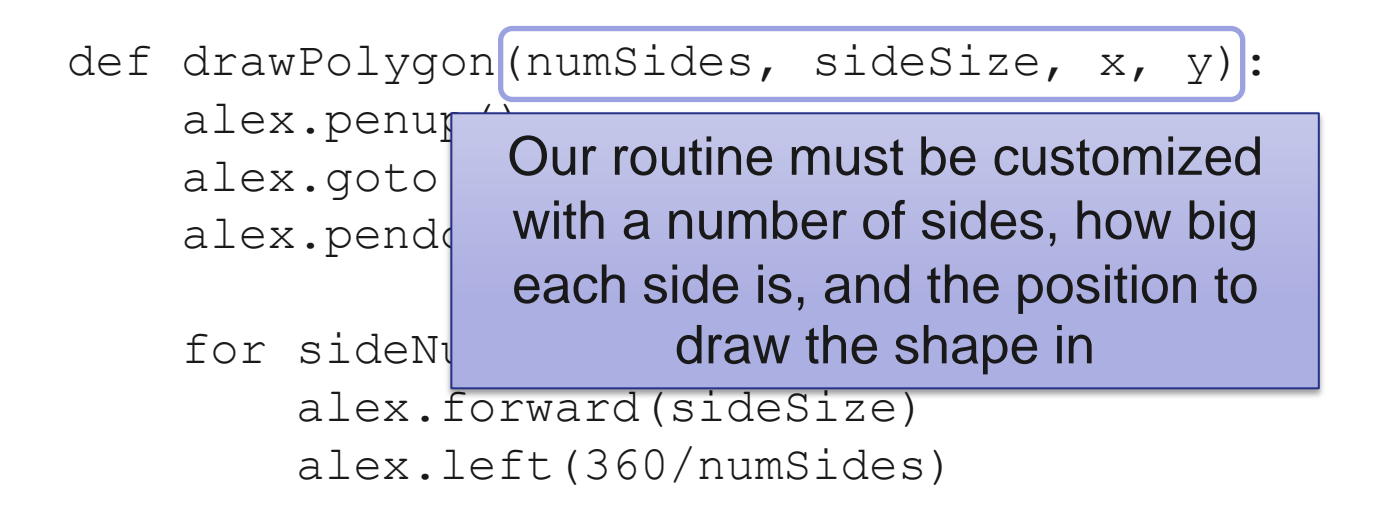

**ONWIE**,C

 $\triangleright$ 

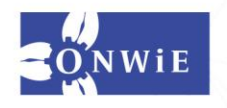

def drawPolygon(numSides, sideSize, x, y):

 alex.penup() alex.goto(x,y) alex.pendown()

Inside the routine, we first have our turtle lift its pen and go to the location specified above

**ONWIE**,C

 $\triangleright$ 

for sideNum in range(numsides): alex.forward(sideSize) alex.left(360/numSides)

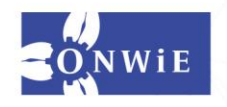

def drawPolygon(numSides, sideSize, x, y): alex.penup() alex.goto(x,y) alex.pendown()

ONWIELC

 $\triangleright$ 

 for sideNum in range(numSides): alex.forward(sideSize) alex.left(360/numSides)

Then we do the shape drawing, again using values specified above

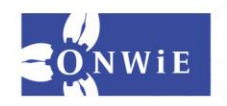

def drawPolygon(numSides, sideSize, x, y): alex.penup() alex.goto(x,y) alex.pendown()

**ONWIE** 

 $\triangleright$ 

 for sideNum in range(numSides): alex.forward(sideSize) alex.left(360/numSides)

drawPolygon(4, 50, 0, 100) drawPolygon(10, 100, -230, -300) drawPolygon(360, 1, 400, 300)

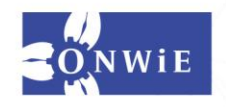

def drawPolygon(numSides, sideSize, x, y): alex.penup() alex.goto(x,y) alex.pendown()

 for sideNum in range(numSides): alex.forward(sideSize) alex.left(360/numSides)

drawPolygon(4, 50, 0, 100) drawPolygon(10, 100, -230, -300) drawPolygon(360, 1, 400, 300)

After defining our routine, we can invoke it as many times as we like

**DIWIE**,C

 $\triangleright$ 

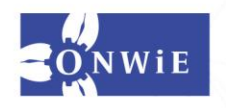

def drawPolygon(numSides, sideSize, x, y): alex.penup() alex.goto(x,y) alex.pendown()

 for sideNum in range(numSides): alex.forward(sideSize) alex.left(360/numSides)

drawPolygon(4, 50, 0, 100) drawPolygon(10, 100,  $-230$ , drawPolygon(360, 1, 400, 30 Each time, we provide customized values for numSides, sideSize, x and y

ONWIELC

 $\triangleright$ 

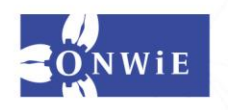

Define your own routine that draws something in particular (a house? A person? A flower? Whatever you want!).

**DIWIE**,C

 $\triangleright$ 

Add some customizations to your routine (you can start just with location).

Invoke your routine with different customizations – it's like you are stamping your image!

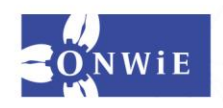

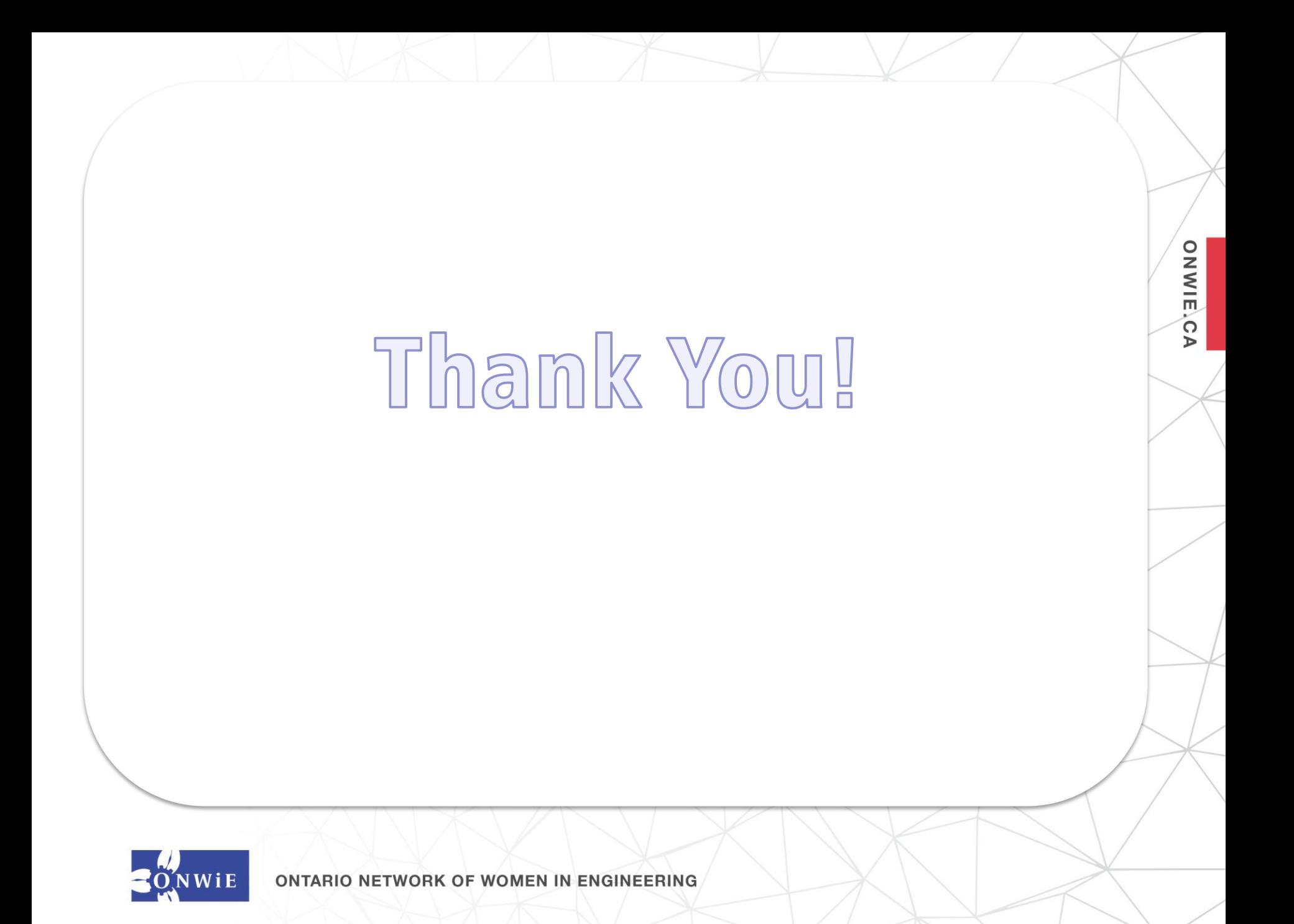

#### **ONWiE Members Hosting Go Code Girl**

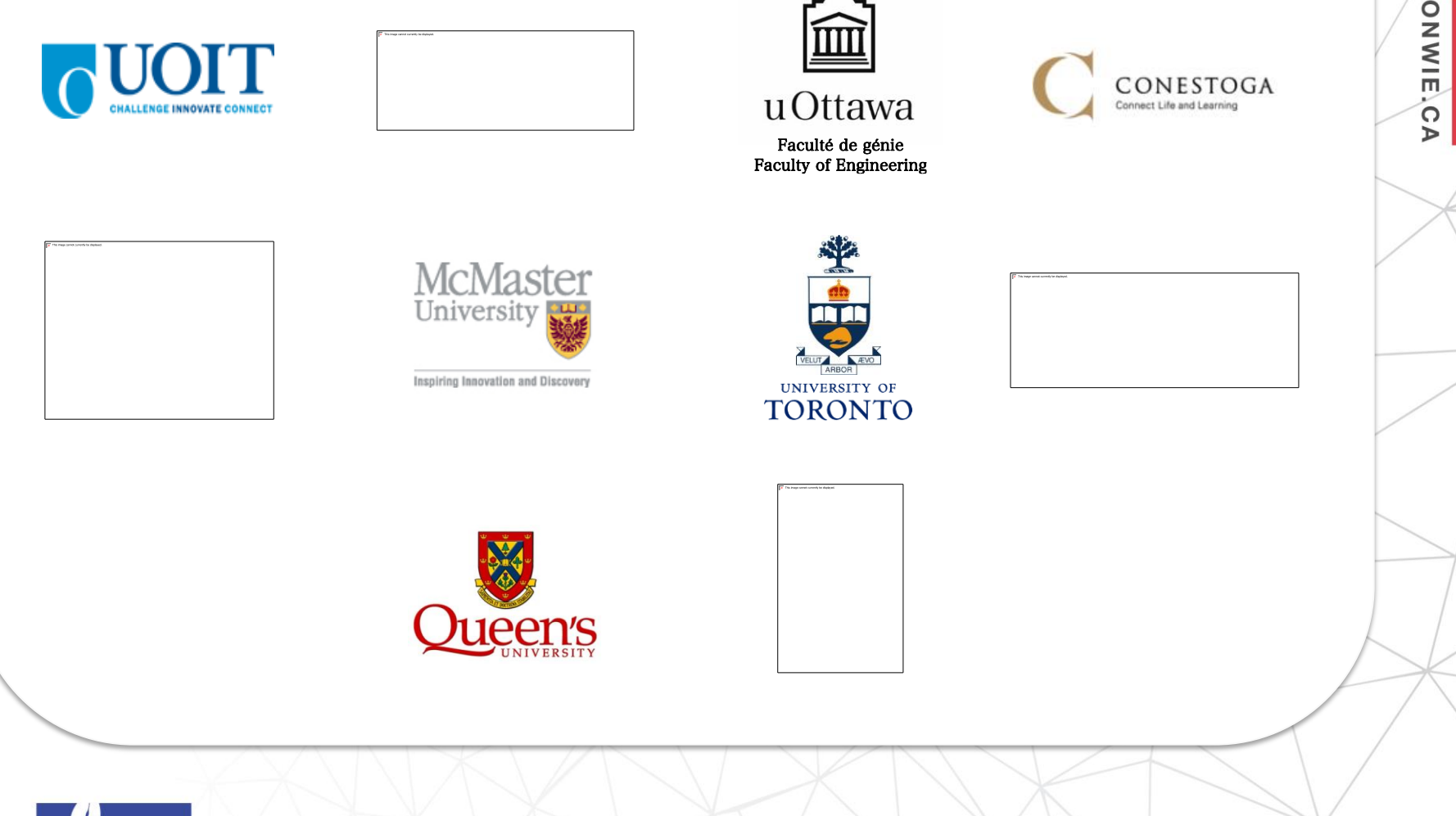

#### **Thank You to Our Sponsors!**

#### *Patrons*

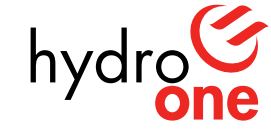

Partners in Powerful Communities

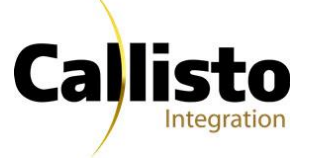

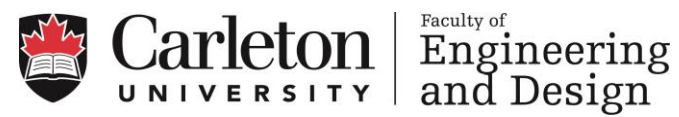

ONWIE.C

 $\triangleright$ 

#### *Sponsors*

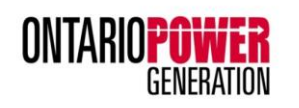

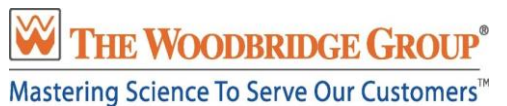

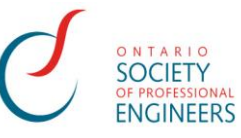

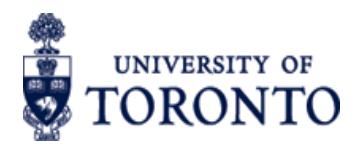

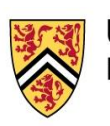

**UNIVERSITY OF WATERLOO FACULTY OF ENGINEERING** 

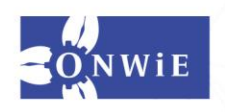